a ka

## **x25 accept-reverse**

To configure the Cisco IOS software to accept all reverse-charge calls, use the **x25 accept-reverse**  command in interface or X.25 profile configuration mode. To disable this facility, use the **no** form of this command.

### **x25 accept-reverse**

**no x25 accept-reverse**

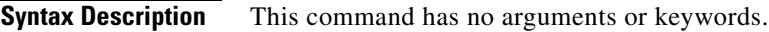

**Defaults** Disabled

**Command Modes** Interface configuration X.25 profile configuration

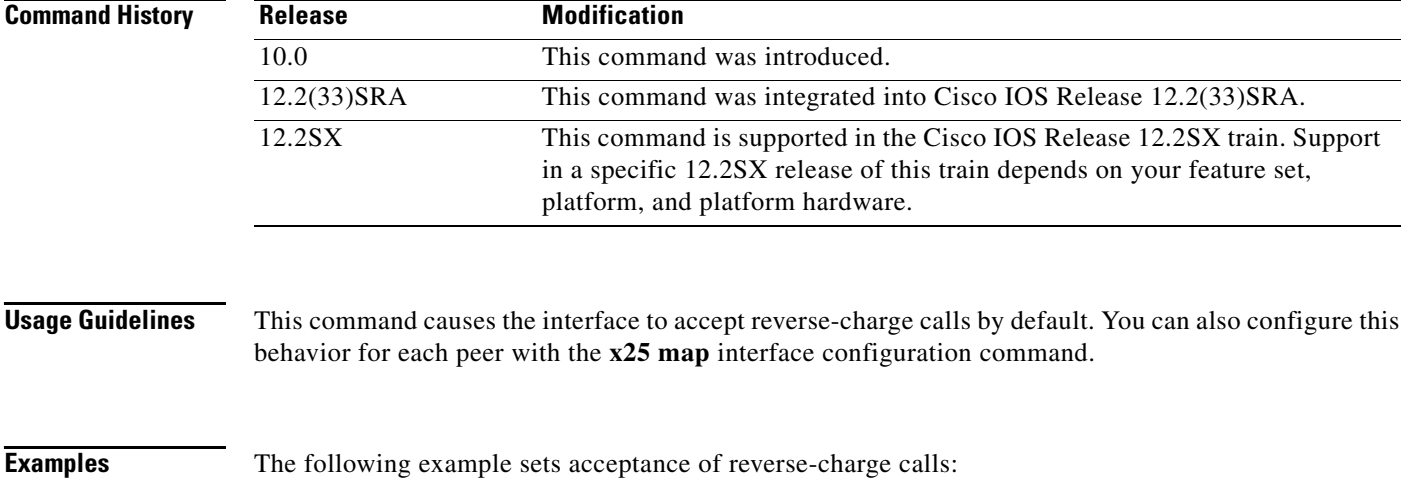

interface serial 0 x25 accept-reverse

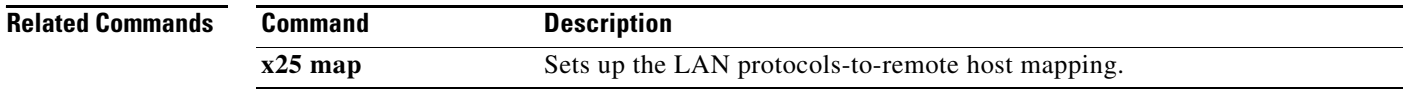

 $\Gamma$ 

# **x25 address**

To set the X.121 address of a particular network interface, use the **x25 address** command in interface or X.25 profile configuration mode.

**x25 address** *x121-address*

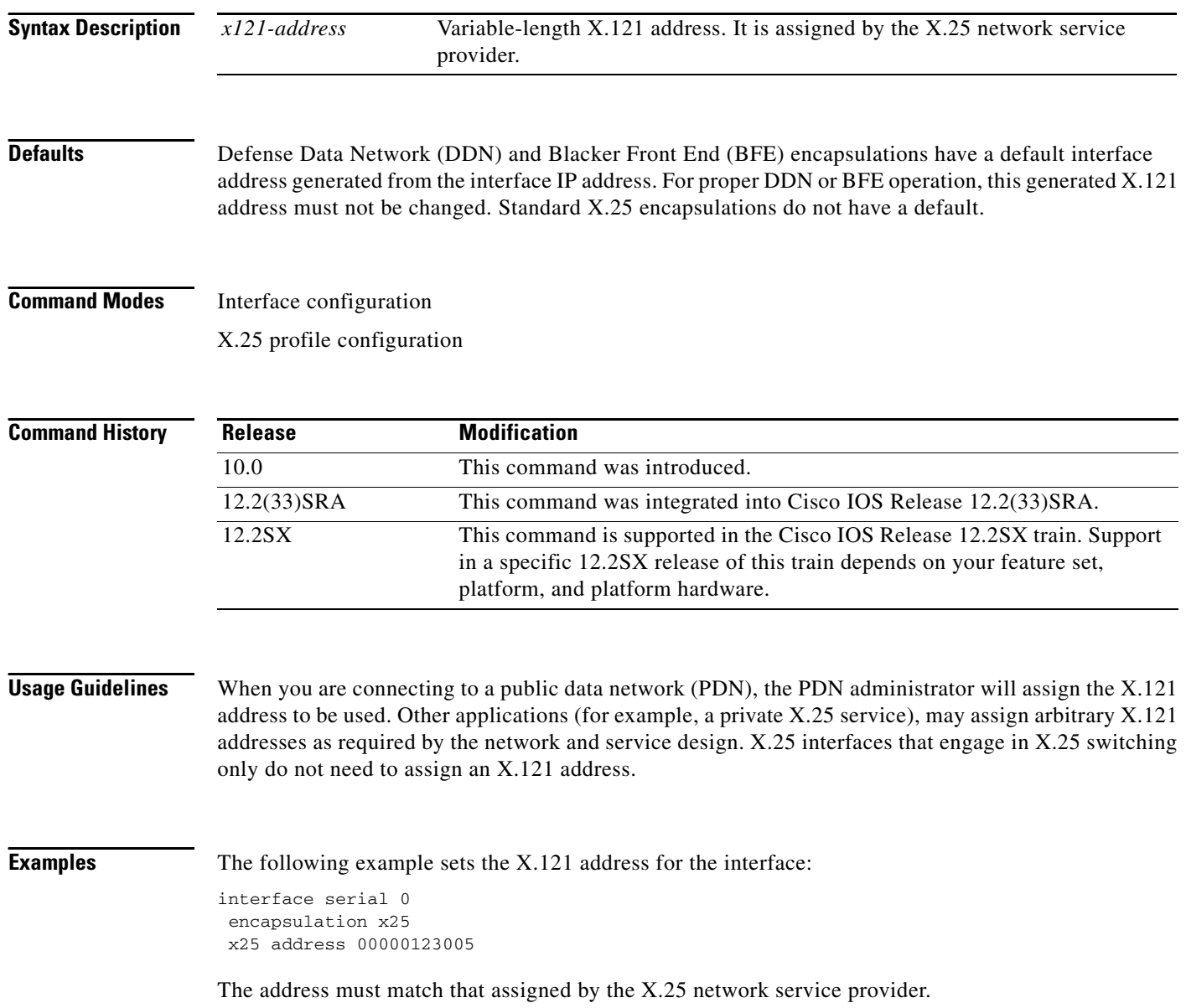

# **x25 address (line)**

To assign an X.121 address to a TTY line, use the **x25 address** command in line configuration mode. To remove the assigned address, use the **no** form of this command.

**x25 address** *x121-address*

**no x25 address** *x121-address*

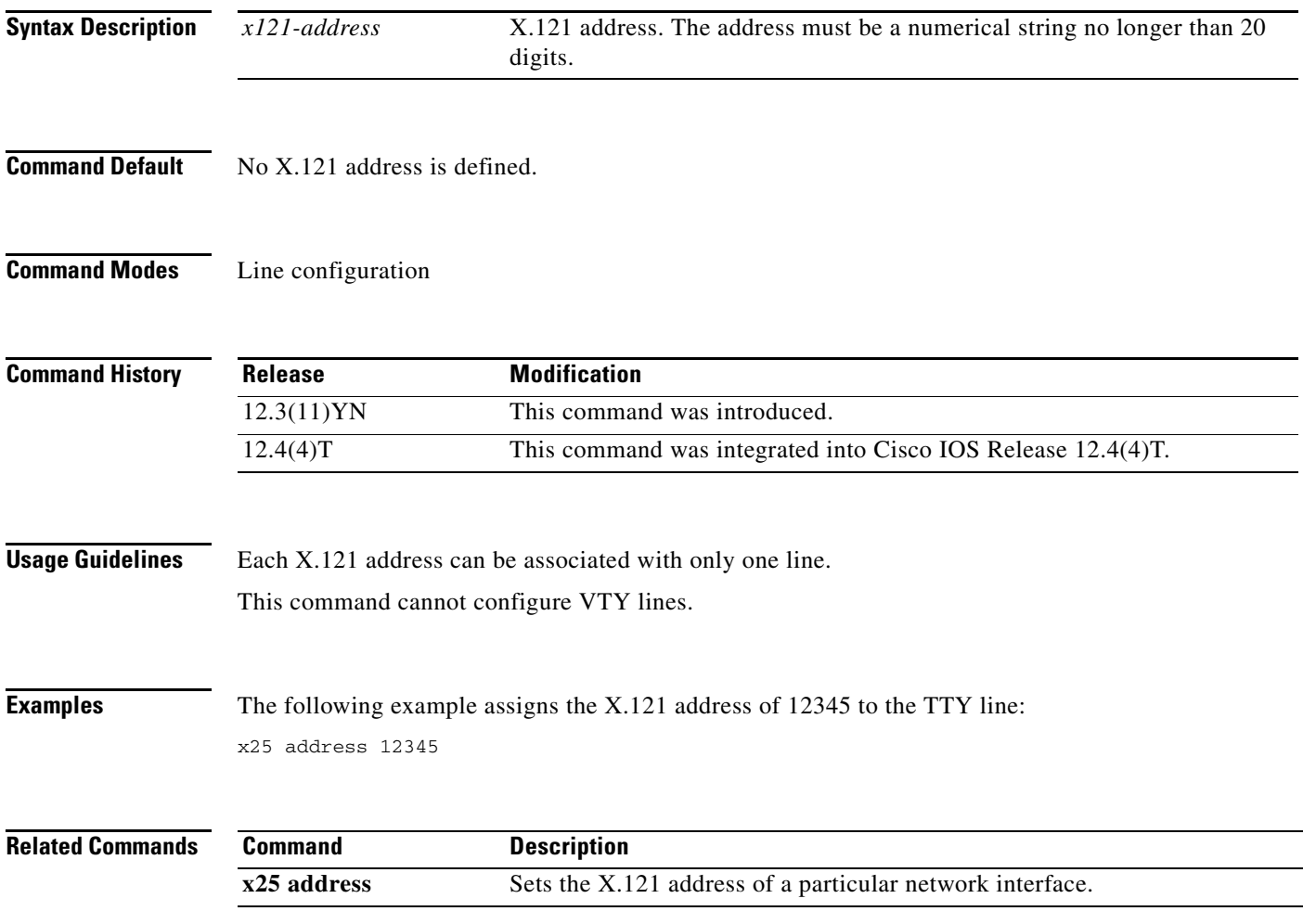

# **x25 alias**

To configure an interface alias address that will allow this interface to accept calls with other destination addresses, use the **x25 alias** command in interface or X.25 profile configuration mode.

**x25 alias** {*destination-pattern* | *x121-address-pattern*} [**cud** *cud-pattern*]

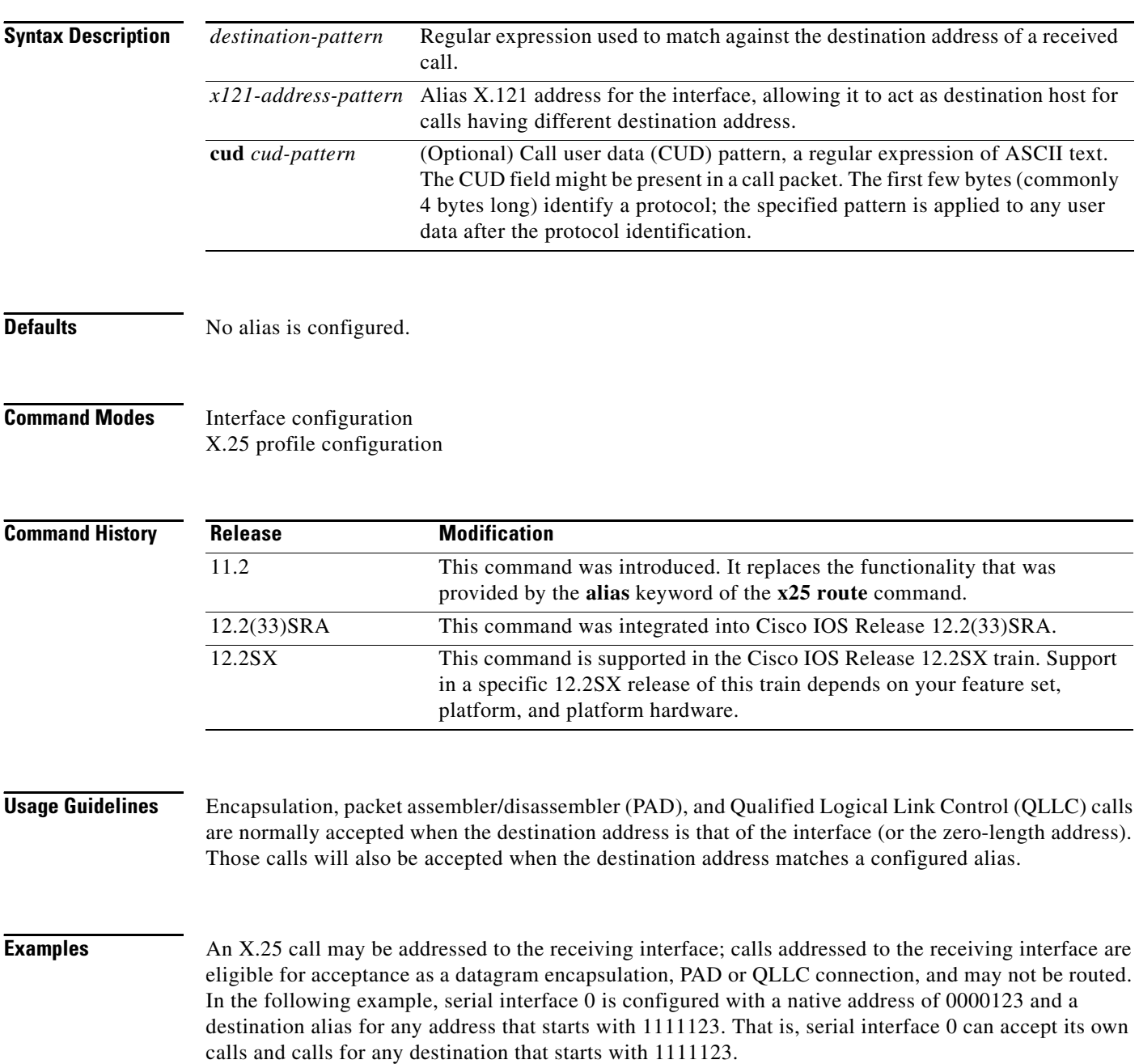

```
interface serial 0
encapsulation x25
x25 address 0000123
x25 alias ^1111123.*
```
**March 2011**

# **x25 bfe-decision**

 $\frac{\sqrt{2}}{2}$ 

**Note** Effective with Cisco IOS Release 12.2, the **x25 bfe-decision** command is not available in Cisco IOS Software.

To specify how a router configured for **x25 bfe-emergency decision** will participate in emergency mode, use the **x25 bfe-decision** command in interface configuration mode.

**x25 bfe-decision** {**no** | **yes** | **ask**}

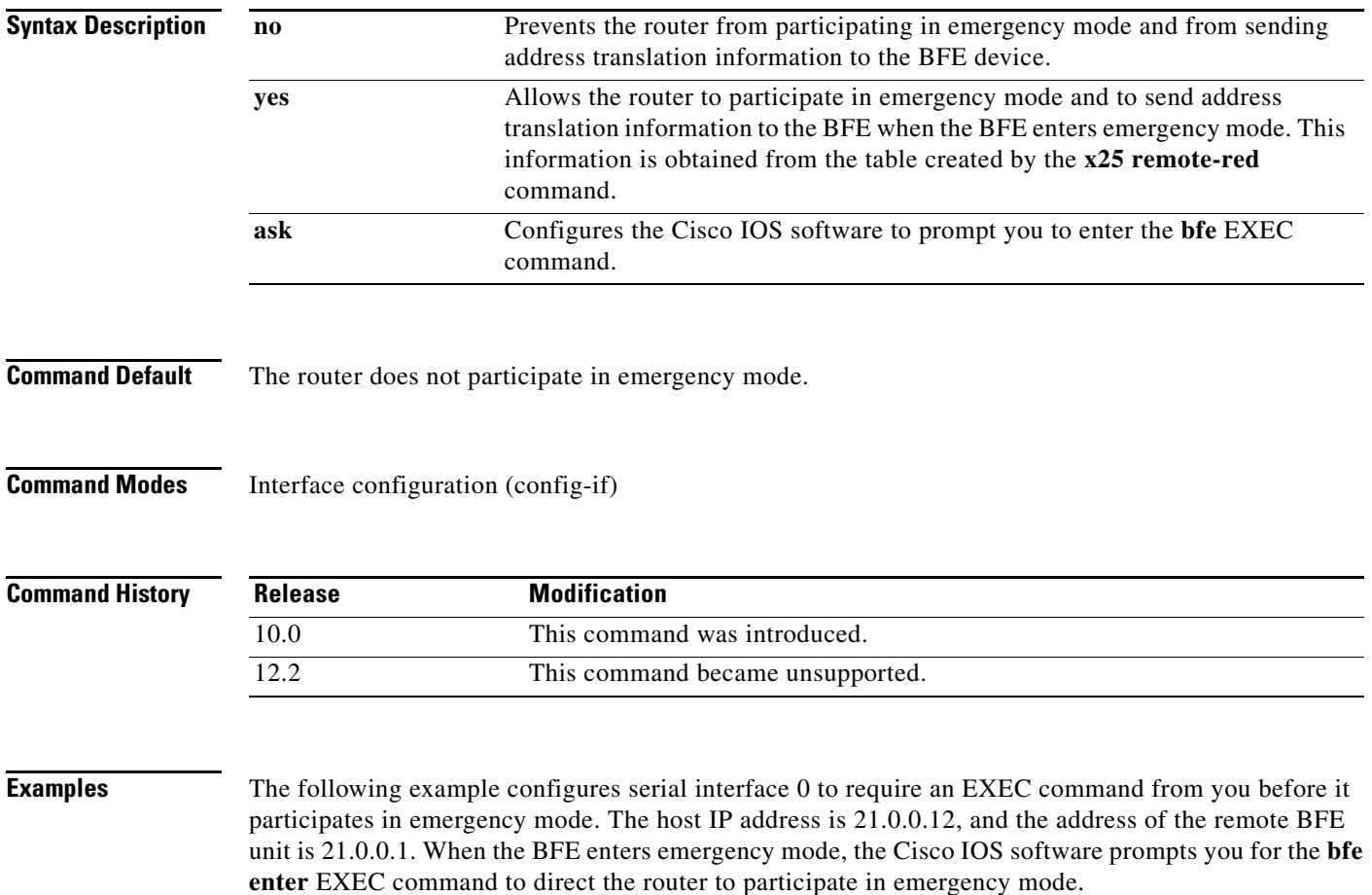

interface serial 0 x25 bfe-emergency decision x25 remote-red 21.0.0.12 remote-black 21.0.0.1 x25 bfe-decision ask

 $\overline{\mathsf{I}}$ 

l,

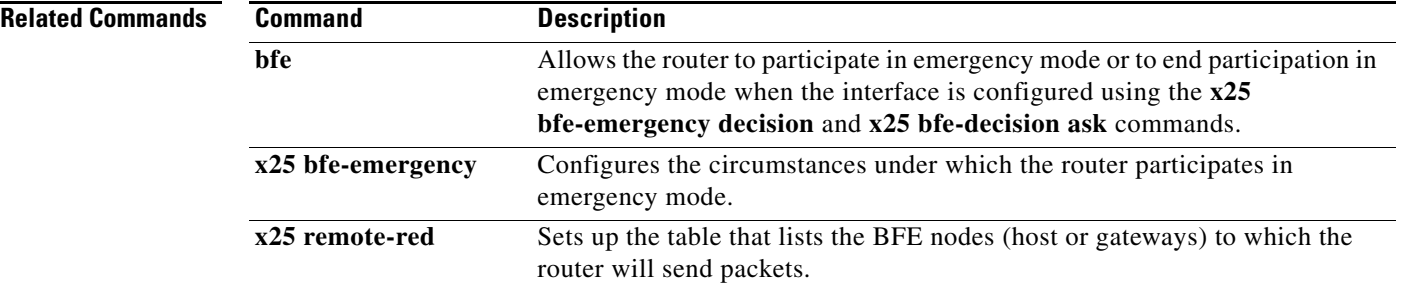

 $\mathbf l$ 

## **x25 bfe-emergency**

**Note** Effective with Cisco IOS Release 12.2, the **x25 bfe-emergency** command is not available in Cisco IOS Software.

To configure the circumstances under which the router participates in emergency mode, use the **x25 bfe-emergency** command in interface configuration mode.

**x25 bfe-emergency** {**never** | **always** | **decision**}

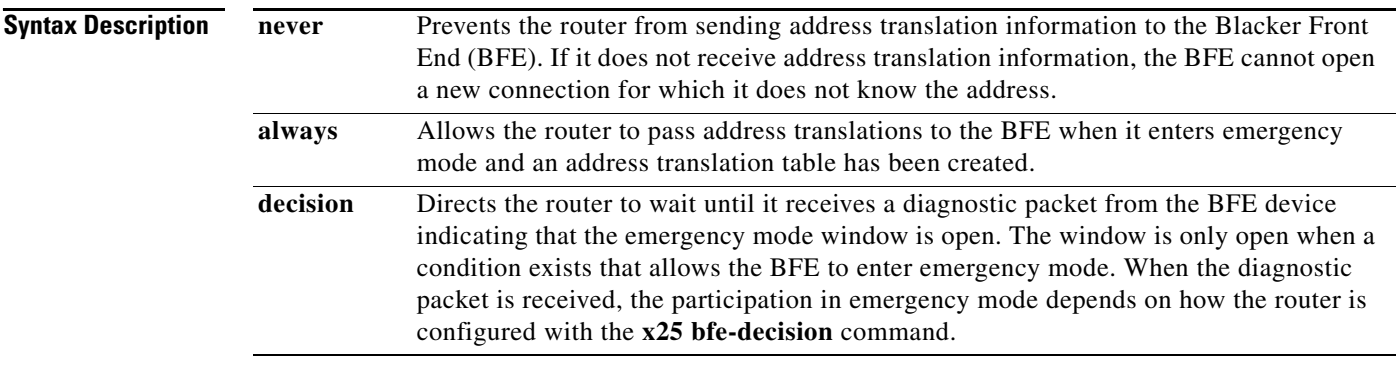

**Defaults** No address translation information is sent to the BFE.

**Command Modes** Interface configuration (config-if)

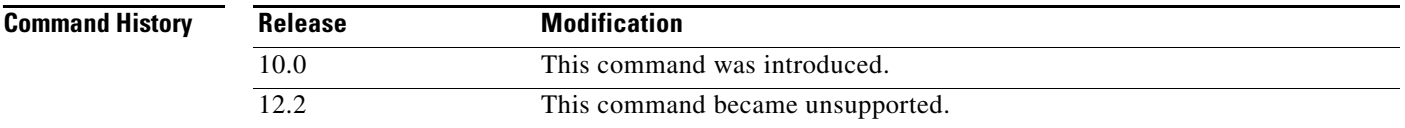

**Examples** The following example configures serial interface 0 to require an EXEC command from you before it participates in emergency mode. The host IP address is 21.0.0.12, and the address of the remote BFE unit is 21.0.0.1. When the BFE enters emergency mode, the Cisco IOS software prompts you for the **bfe enter** EXEC command to direct the router to participate in emergency mode.

> interface serial 0 x25 bfe-emergency decision x25 remote-red 21.0.0.12 remote-black 21.0.0.1 x25 bfe-decision ask

 $\mathbf{r}$ 

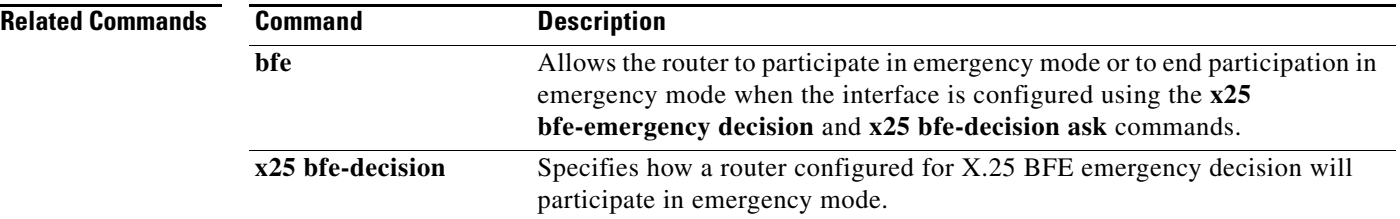

 $\overline{\phantom{a}}$ 

### **x25 call-record**

To enable a record to be made of outgoing, incoming, and switched calls on the router, use the **x25 call-record** command in global configuration mode. To disable such record-making, use the **no** form of this command.

**x25 call-record**

**no x25 call-record**

**Syntax Description** This command has no arguments or keywords.

**Command Default** No call record is generated.

**Command Modes** Global configuration (config)

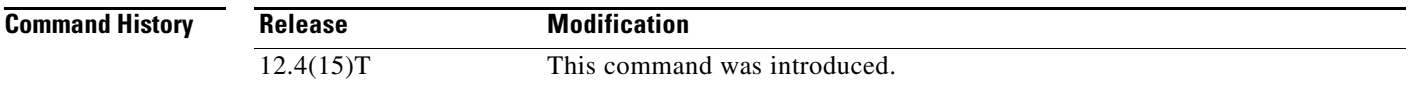

### **Usage Guidelines** Cisco recommends that you configure the router to use Syslog Facility to send the generated call records automatically to a remote syslog server for immediate storage and subsequent retrieval. You'll find instructions on how to do that in the *X.25 Call Record* document.

**Examples** The following example enables generation of records about calls arriving, leaving, or being switched at the router:

x25 call-record

Following are two records generated by one such call, which arrived on an intermediate router's serial interface and departed through XOT, being routed over a hunt group:

### **Record of the Incoming VC: Example**

```
Jun 7 10:42:00.131: %X25-5-CALL_RECORD: 
Start=10:41:54.187 UTC Wed Jun 7 2006, End=10:42:00.131 UTC Wed Jun 7 2006, 
Host=R3845-86-34, Client=Switch, 
Call-direction=incoming, Calling-addr=33030, Called-addr=3500, 
Interface=Serial0/3/1, Logical-channel=1024, 
Facilities=win-in 2, win-out 2, pkt-in 128, pkt-out 128 tput-in 0, tput-out 0, fast-select
   no, reverse-charging no, 
Bytes sent/rcvd=52/55, Packets sent/rcvd=3/3, 
Clear cause=0, Diag code=0
```
Т

### **Record of the Outgoing VC: Example**

Jun 7 10:42:00.131: %X25-5-CALL\_RECORD: Start=10:41:54.187 UTC Wed Jun 7 2006, End=10:42:00.131 UTC Wed Jun 7 2006, Host=R3845-86-34, Client=Switch, Huntgroup=HG4, Call-direction=outgoing, Calling-addr=33030, Called-addr=3500, Interface=XOT (local: 10.2.86.34:23686 remote: 10.2.86.35:1998), Logical-channel=1, Facilities=win-in 2, win-out 2, pkt-in 128, pkt-out 128 tput-in 0, tput-out 0, fast-select no, reverse-charging no, Bytes sent/rcvd=55/52, Packets sent/rcvd=3/3, Clear cause=0, Diag code=0

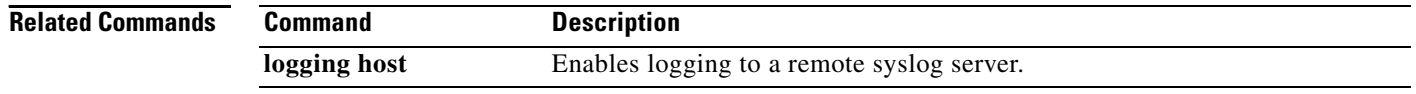

# **x25 default**

To set a default protocol that Cisco IOS software will assume applies to incoming calls with unknown or missing protocol identifier in the call user data (CUD), use the **x25 default** command in interface configuration mode or X.25 profile configuration mode. To remove the default protocol specified, use the **no** form of this command.

**x25 default** *protocol*

**no x25 default** *protocol*

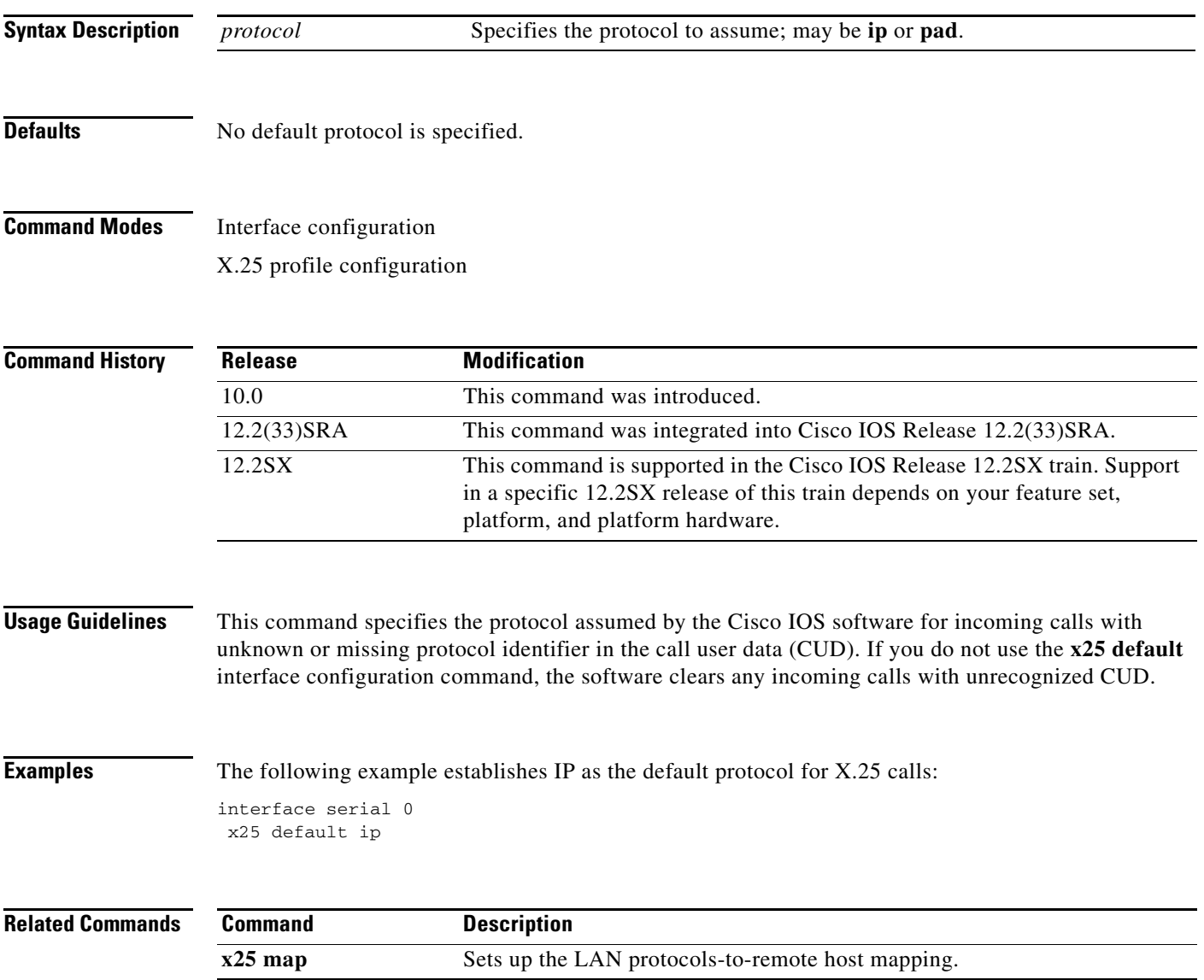

## **x25 facility**

To force facilities on a per-call basis for calls originated by the router (switched calls are not affected), use the **x25 facility** command in interface or X.25 profile configuration mode. To disable a facility, use the **no** form of this command.

**x25 facility** *option* 

**no x25 facility** *option*

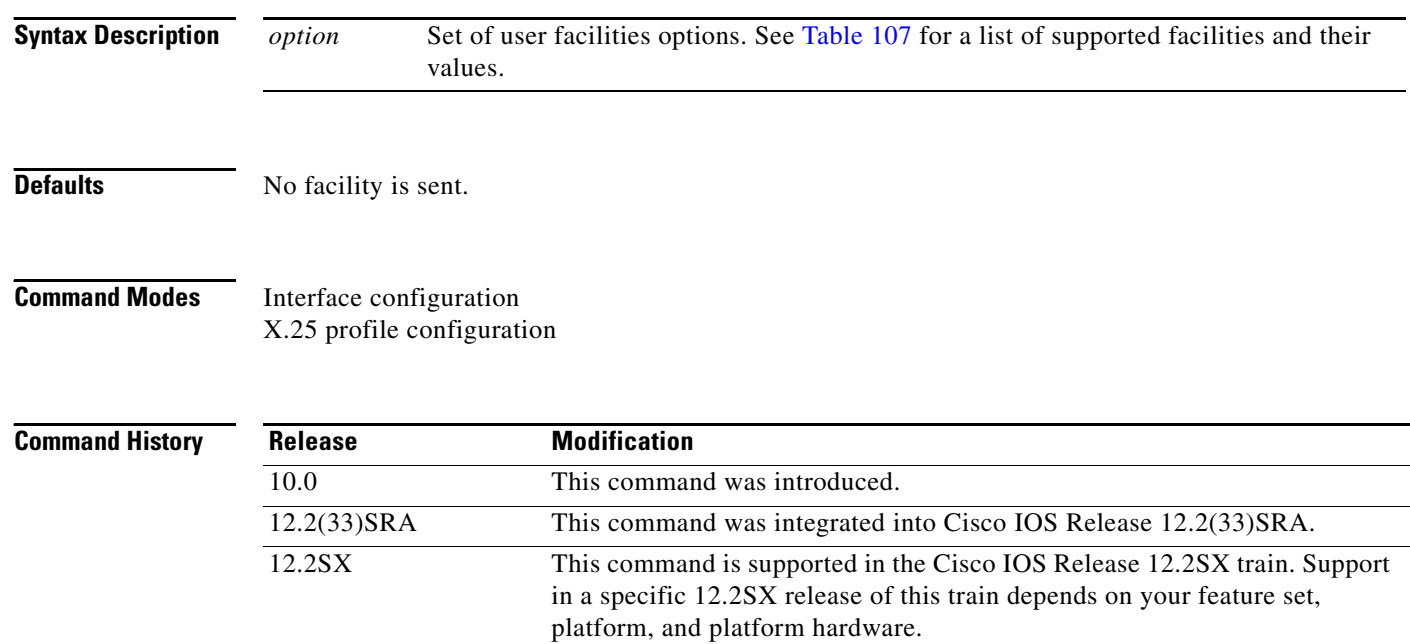

<span id="page-11-0"></span>**Usage Guidelines** [Table 107](#page-11-0) lists the set of **x25 facility** command user facilities options.

### *Table 107 x25 facility User Facilities Options*

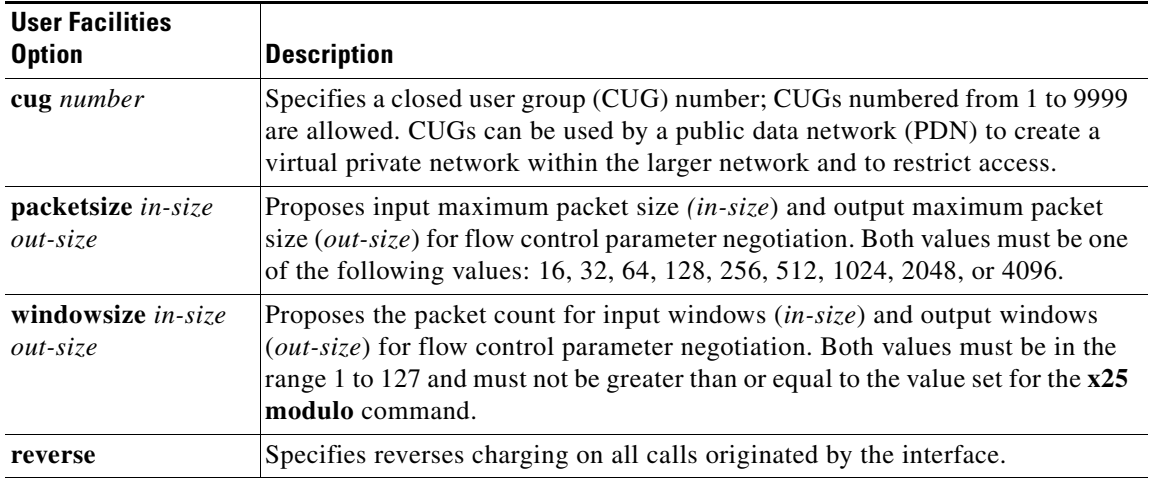

a ka

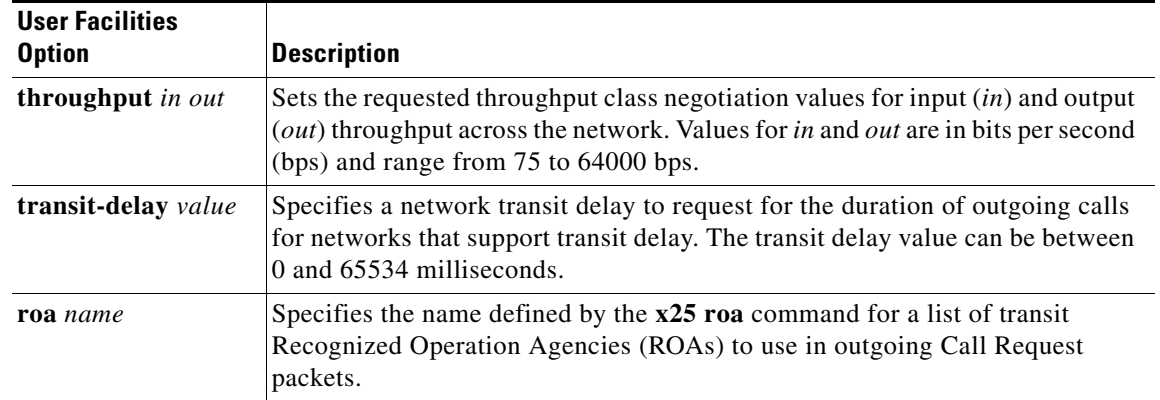

### *Table 107 x25 facility User Facilities Options (continued)*

**Examples** The following example specifies a transit delay value in an X.25 configuration:

interface serial 0 x25 facility transit-delay 24000

The following example sets an ROA name and then sends the list via the X.25 user facilities:

x25 roa green\_list 23 35 36 interface serial 0 x25 facility roa green\_list

**Related Commands**

**Command Description x25 suppress-called-address** Omits the destination address in outgoing calls.

 $\Gamma$ 

## **x25 fail-over**

To configure a secondary interface and set the number of seconds for which a primary interface must be up before the secondary interface resets, use the **x25 fail-over** command in the appropriate configuration mode. To prevent the secondary interface from resetting, use the **no** form of this command.

**x25 fail-over** *seconds* **interface** *type number* [*dlci* | *mac-address*]

**no x25 fail-over** *seconds* **interface** *type number* [*dlci* | *mac-address*]

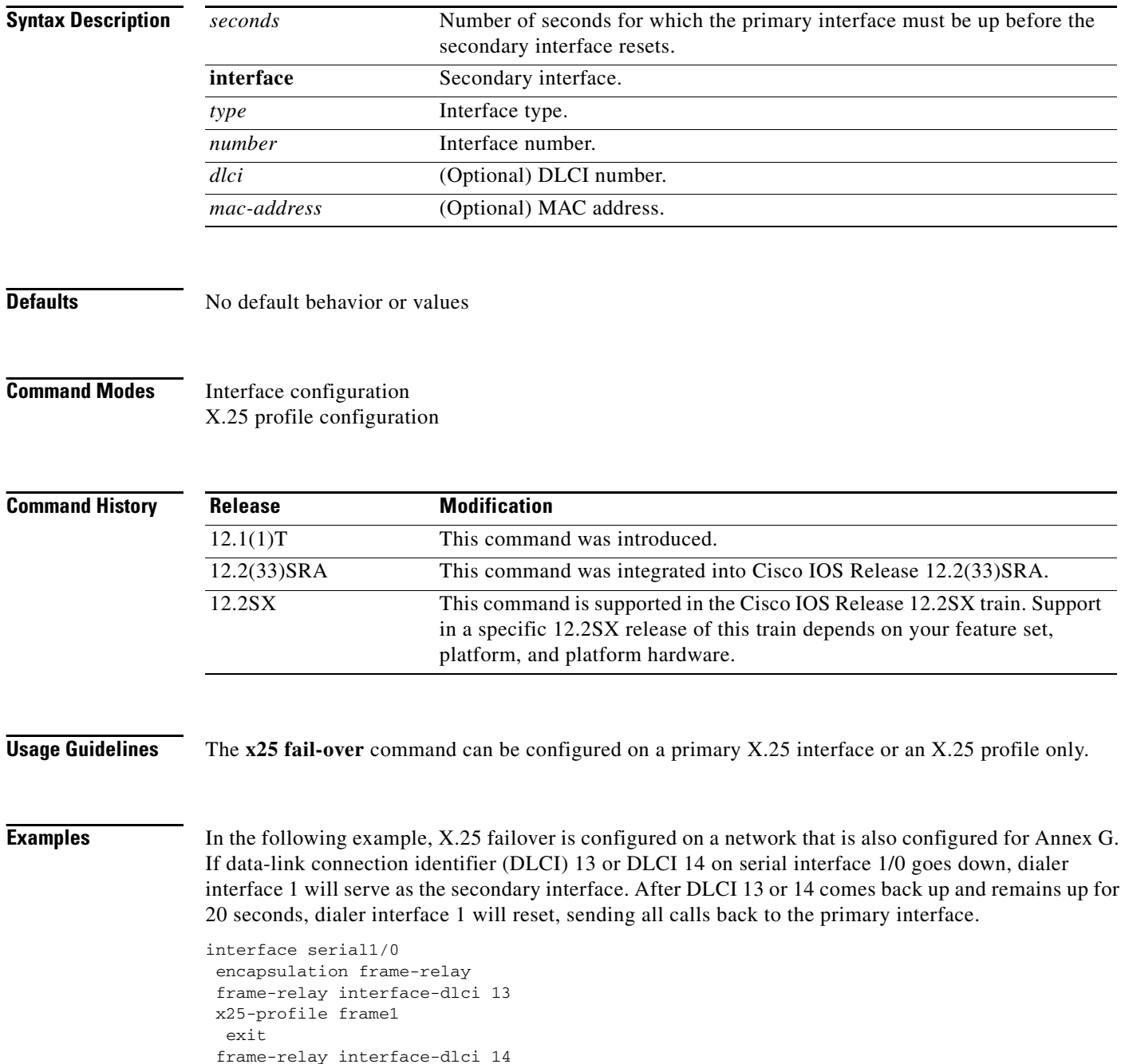

```
x25-profile frame1 dte
 exit
!
interface dialer1
encapsulation x25
exit
x25 route ^1234 interface serial1/0 dlci 13
x25 route ^1234 interface serial1/0 dlci 14
x25 route ^1234 interface dialer1
!
x25 profile frame1
x25 fail-over 20 interface dialer1
 exit
!
```
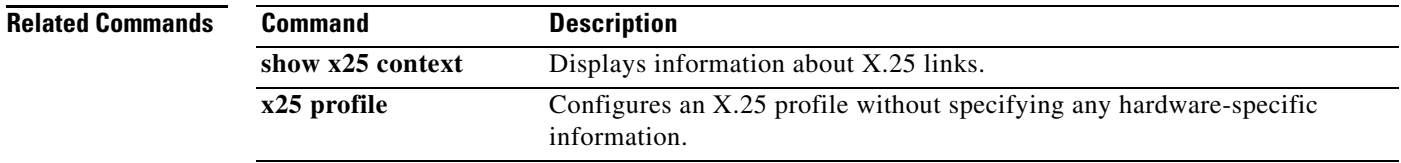

# **x25 hic**

To set the highest incoming-only virtual circuit (VC) number, use the **x25 hic** interface configuration command.

**x25 hic** *circuit-number*

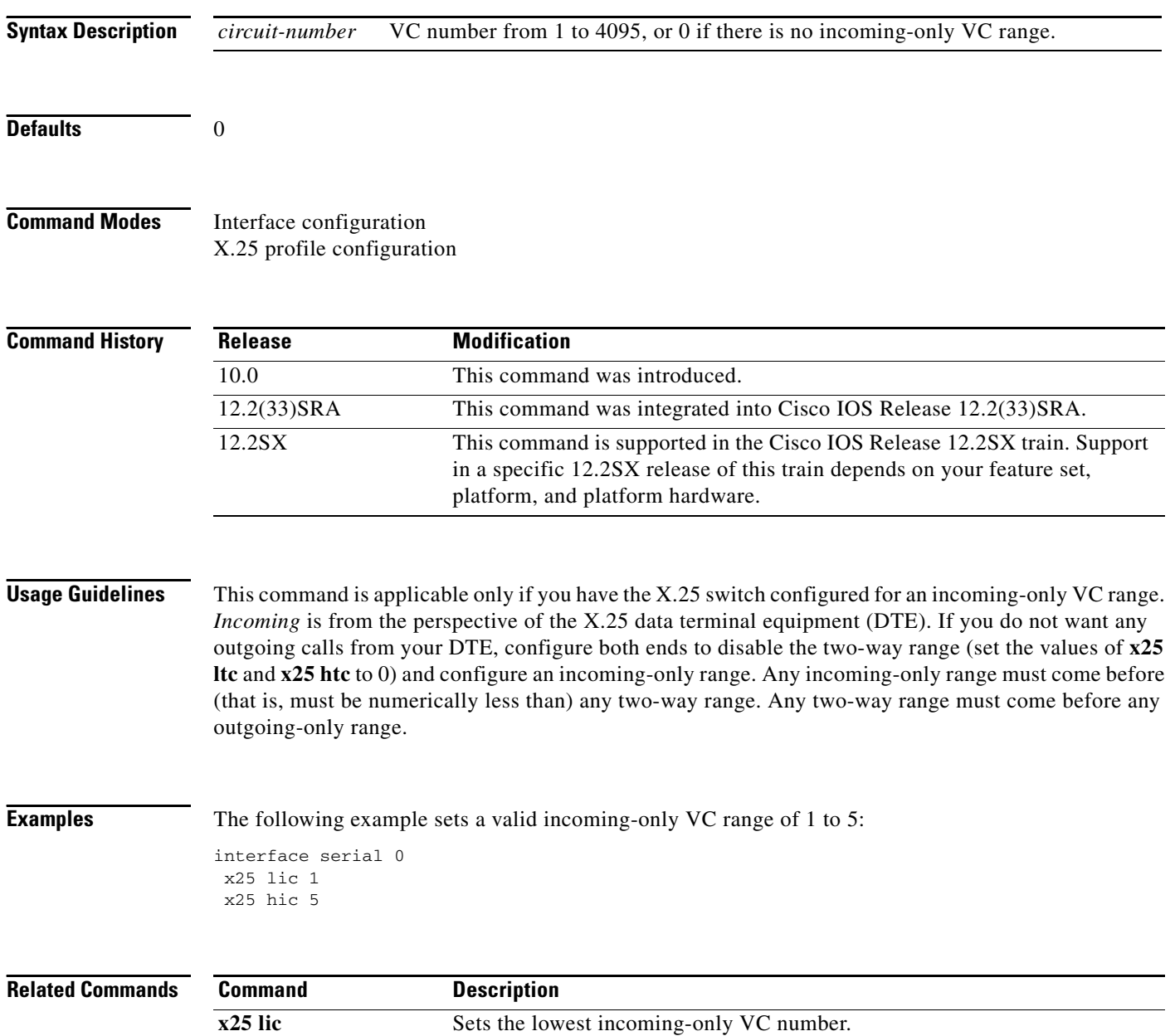

 $\overline{\phantom{a}}$ 

# **x25 hoc**

To set the highest outgoing-only virtual circuit (VC) number, use the **x25 hoc** interface configuration command.

**x25 hoc** *circuit-number*

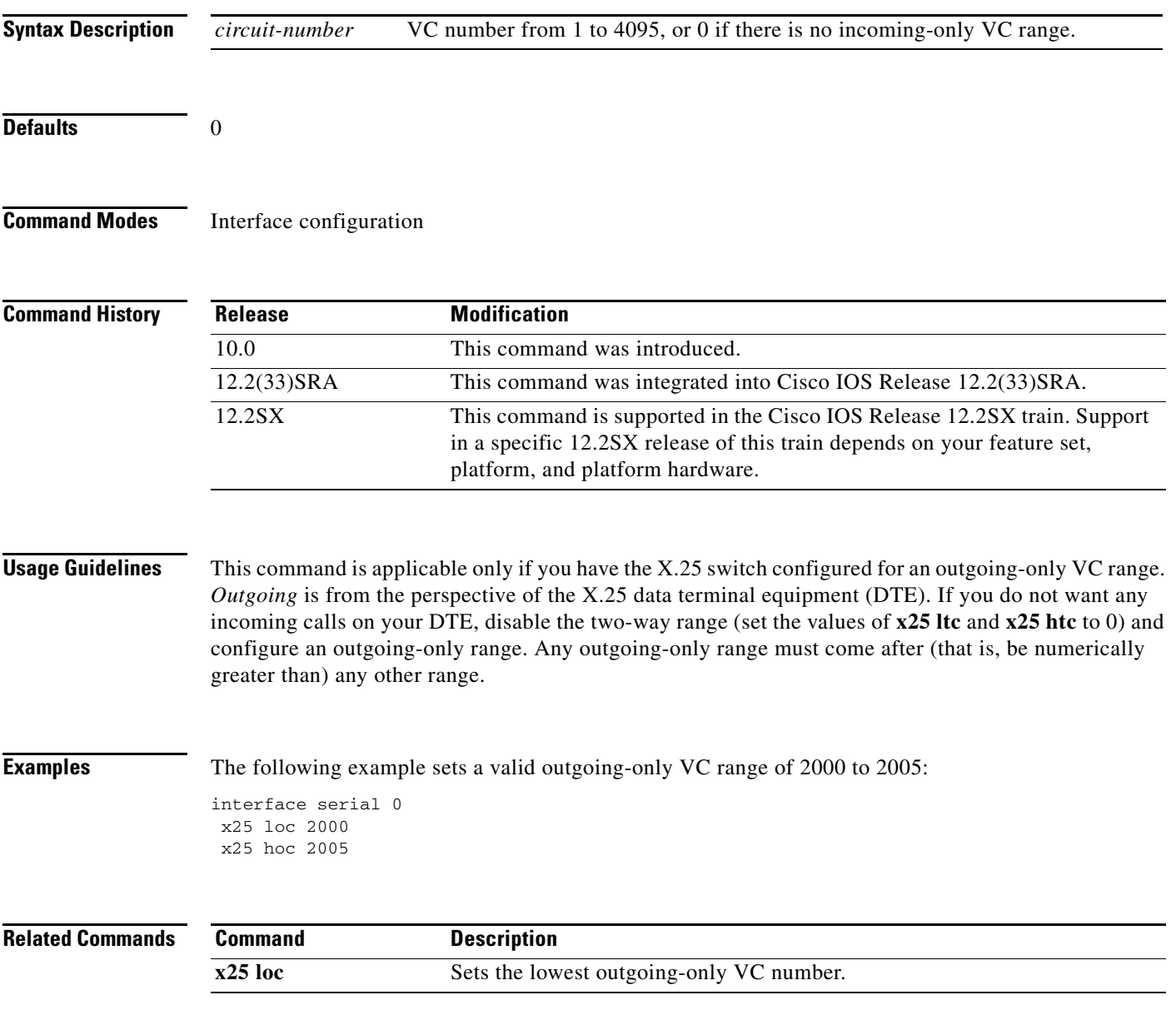

## **x25 hold-queue**

To set the maximum number of packets to hold until a virtual circuit (VC) is able to send, use the **x25 hold-queue** command in interface configuration mode. To remove this command from the configuration file and restore the default value, use the **no** form of this command without an argument.

**x25 hold-queue** *packets*

**no x25 hold-queue** [*packets*]

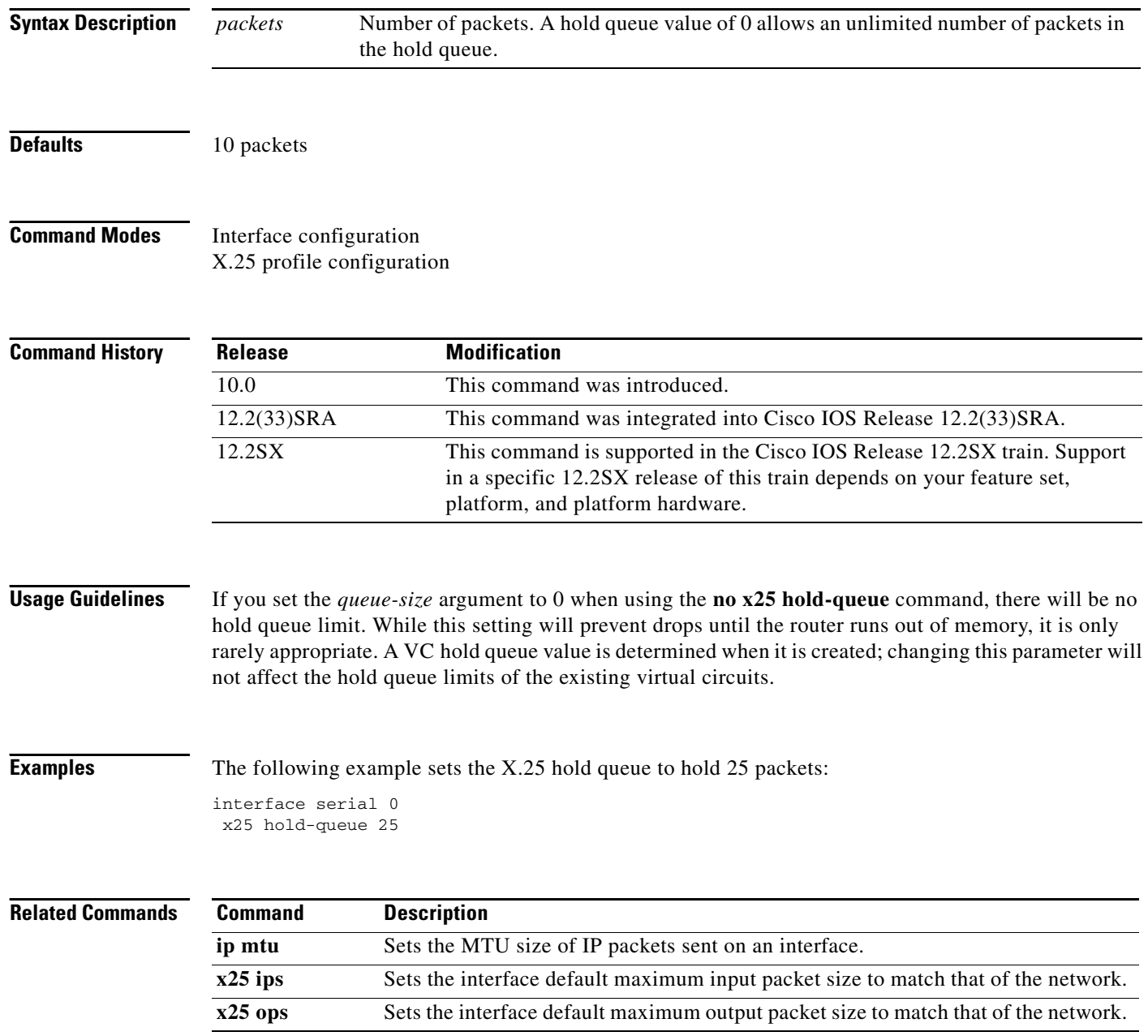

# **x25 hold-vc-timer**

To start the timer that prevents additional calls to a destination for a given period of time (thus preventing overruns on some X.25 switches caused by Call Request packets), use the **x25 hold-vc-timer** command in interface configuration mode. To restore the default value for the timer, use the **no** form of this command.

**x25 hold-vc-timer** *minutes*

**no x25 hold-vc-timer**

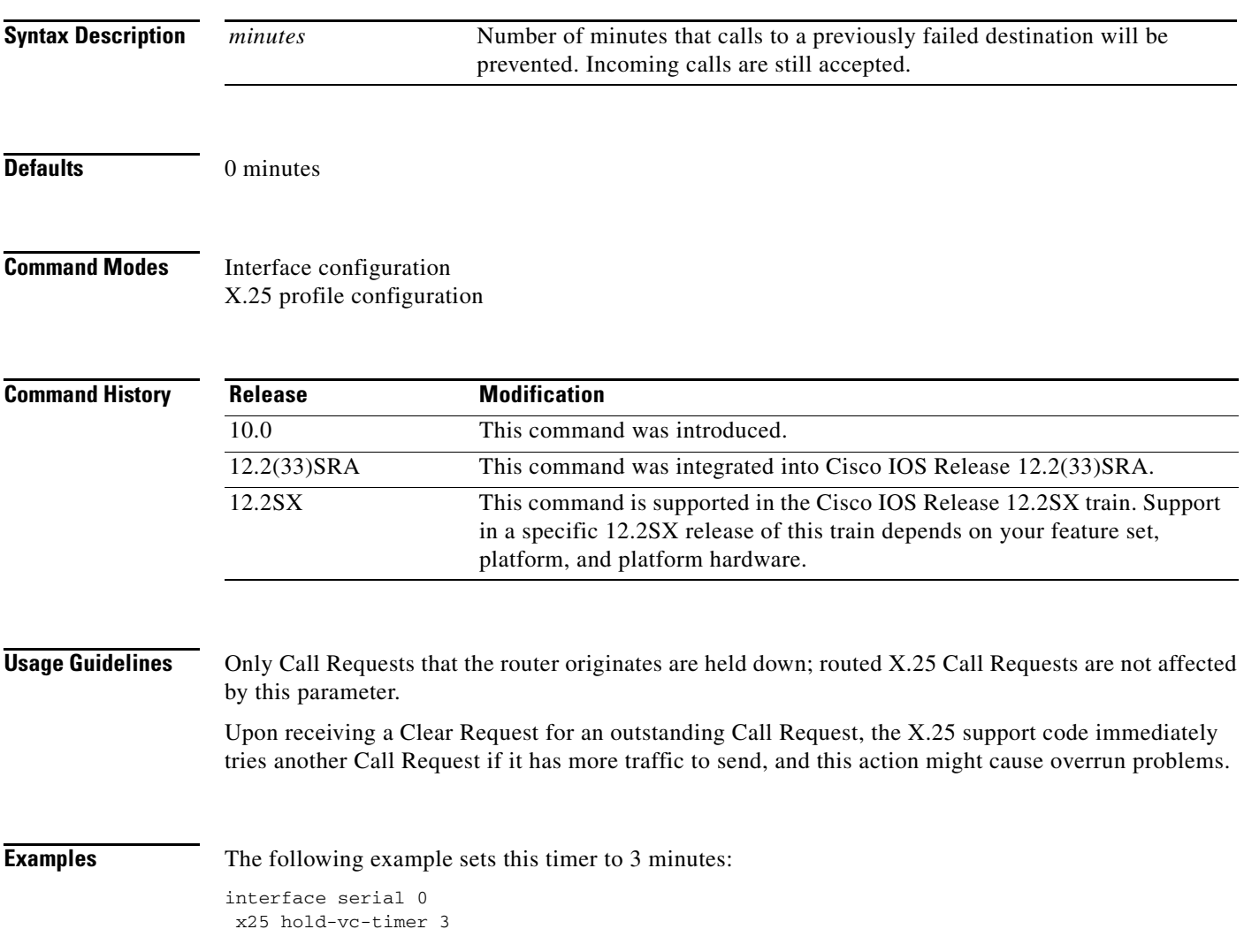

# **x25 host**

To define a static host name-to-address mapping, use the **x25 host** command in global configuration mode. To remove the host name, use the **no** form of the command.

**x25 host** *name x121-address* [**cud** *call-user-data*]

**no x25 host** *name*

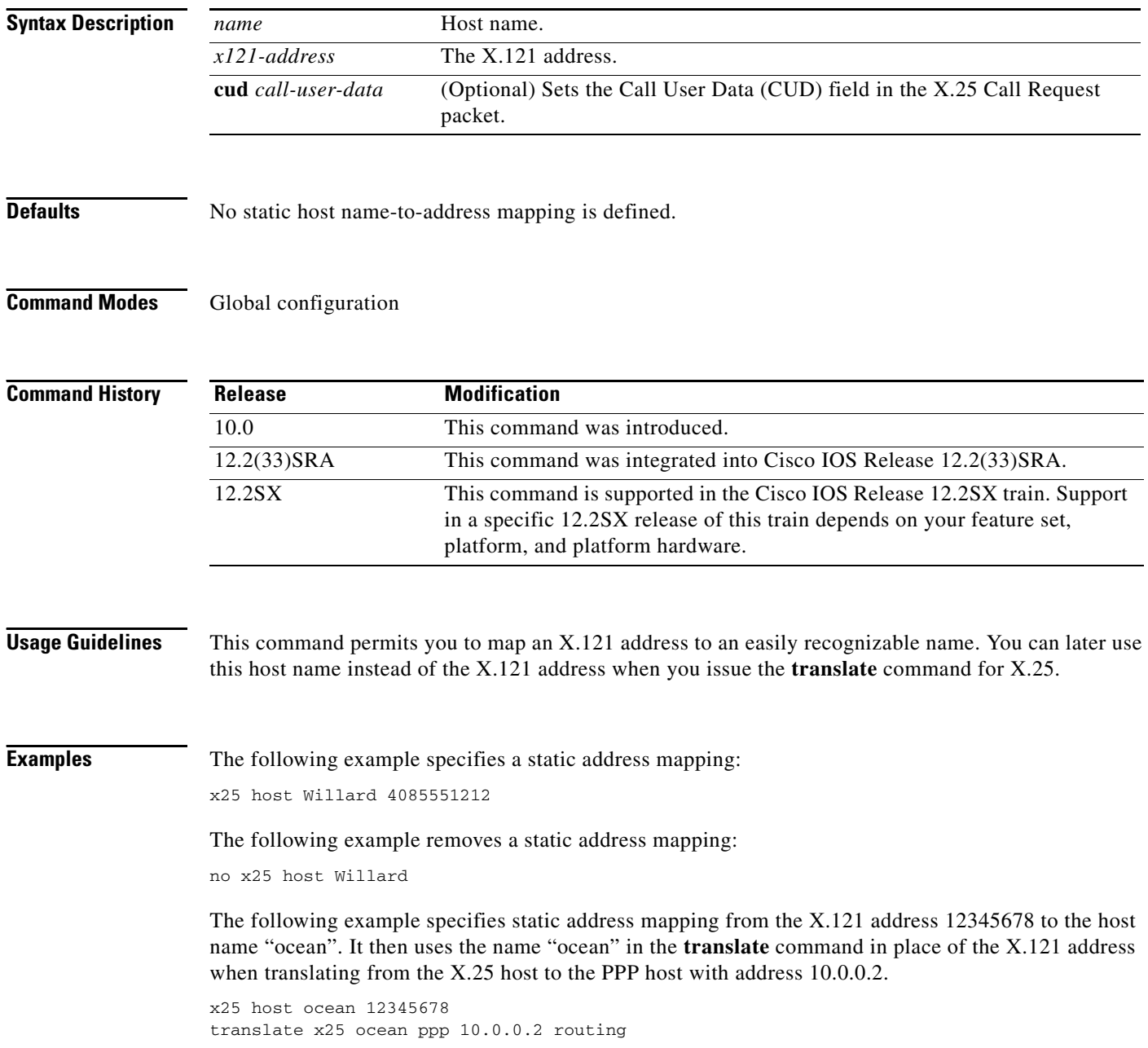

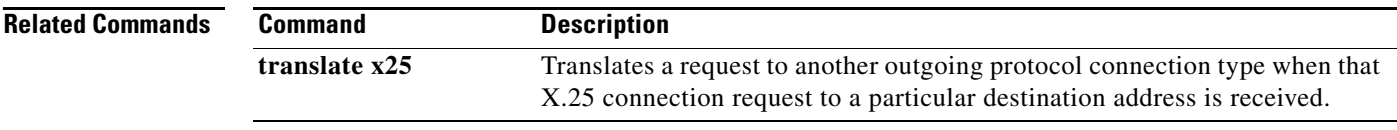

 $\mathcal{L}_{\mathcal{A}}$ 

# **x25 htc**

To set the highest two-way virtual circuit (VC) number, use the **x25 htc** command in interface configuration mode or X.25 profile configuration mode.

**x25 htc** *circuit-number*

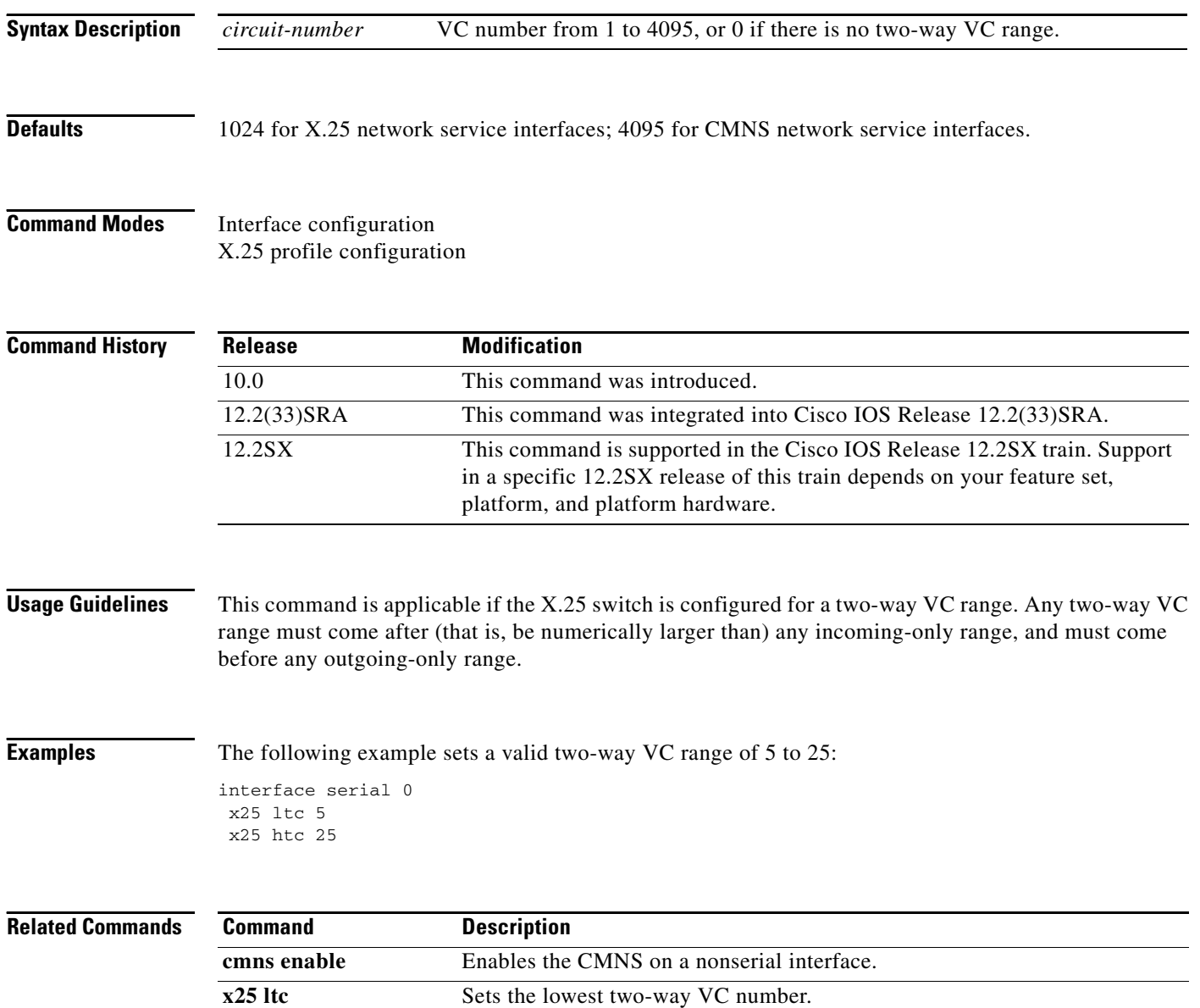

a ka

# **x25 hunt-group**

To create and maintain a hunt group, use the **x25 hunt-group** command in global configuration mode. To delete this hunt group, use the **no** form of this command.

**x25 hunt-group** *name* {**rotary | vc-count**}

**no x25 hunt-group** *name*

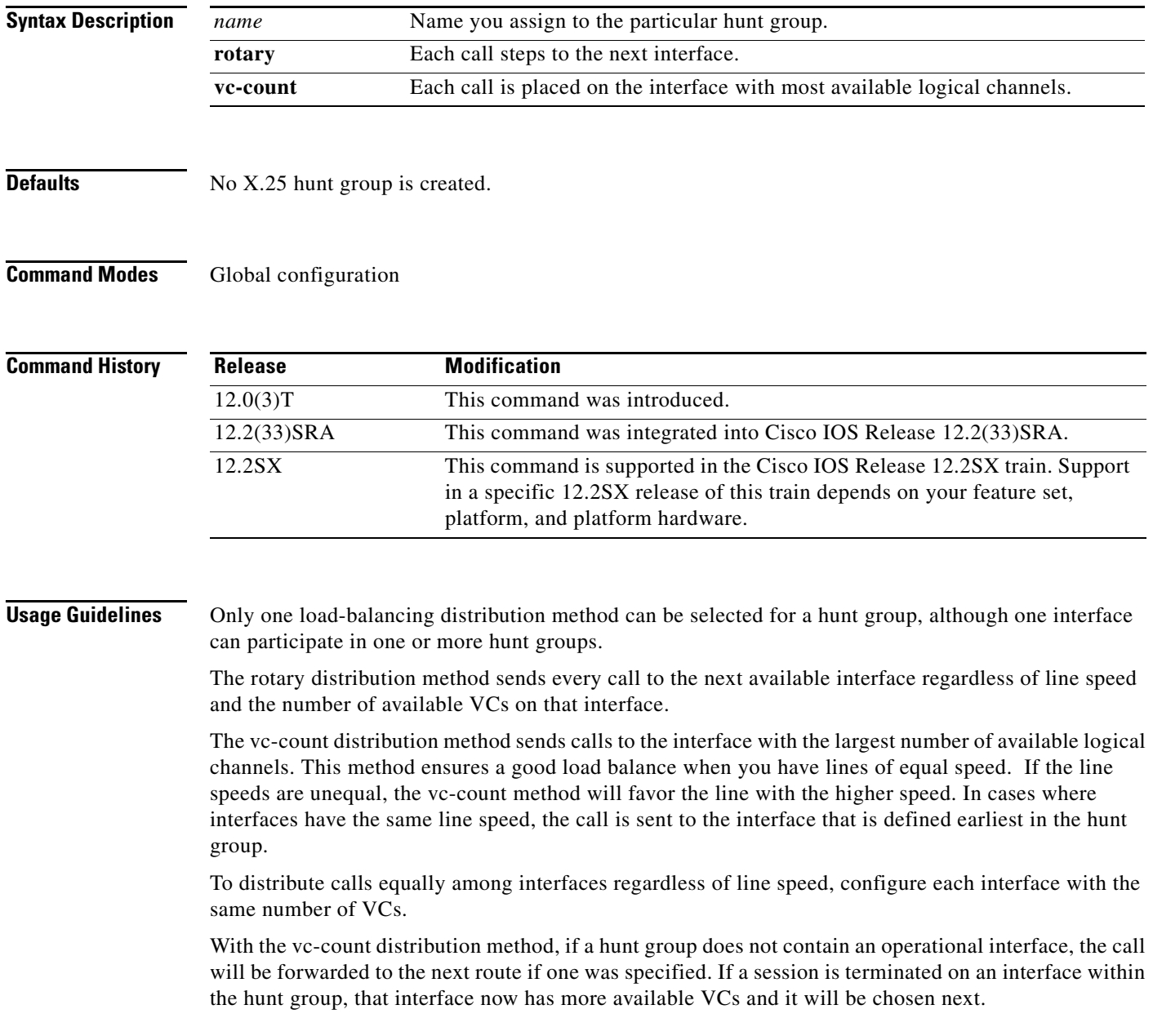

 $\Gamma$ 

### **Examples X.25 Load Balancing Using VC-Count Distribution Method: Example**

In the following example, the vc-count distribution method is used on a hunt group that contains two serial interfaces that have different numbers of VCs. Assuming no sessions are being terminated at this time, the first 450 calls will be sent to Serial1, and subsequent calls will alternate between Serial0 and Serial1 until the interfaces are full.

```
interface serial0
   description 56k link supporting 50 virtual circuits
   x25 htc 50
!
interface serial1
   description T1 line supporting 500 virtual circuits
  x25 htc 500
!
x25 hunt-group hg-vc vc-count
   interface serial0
   interface serial1
!
```
### **Hunt Group Configuration: Example**

The following example shows the creation of hunt group "HG1" with serial interfaces 1 and 2 and two specific XOT target IP addresses (172.17.125.54 and 172.17.125.34). Hunt group "HG1" is configured to use rotary distribution method. The example also shows the creation of hunt group "HG2" with serial interfaces 0 and 3. Hunt group "HG2" will use vc-count distribution method.

x25 hunt-group HG1 rotary interface serial 1 interface serial 2 xot 172.17.125.54 xot 172.17.125.34 exit x25 hunt-group HG2 vc-count interface serial 0 interface serial 3

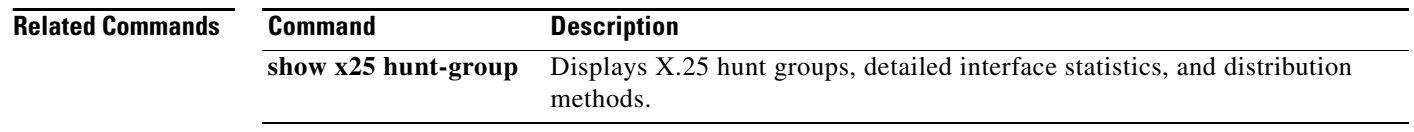

## **x25 idle**

To define the period of inactivity after which the router can clear a switched virtual circuit (SVC), use the **x25 idle** command in interface configuration mode.

**x25 idle** *minutes* [*seconds*]

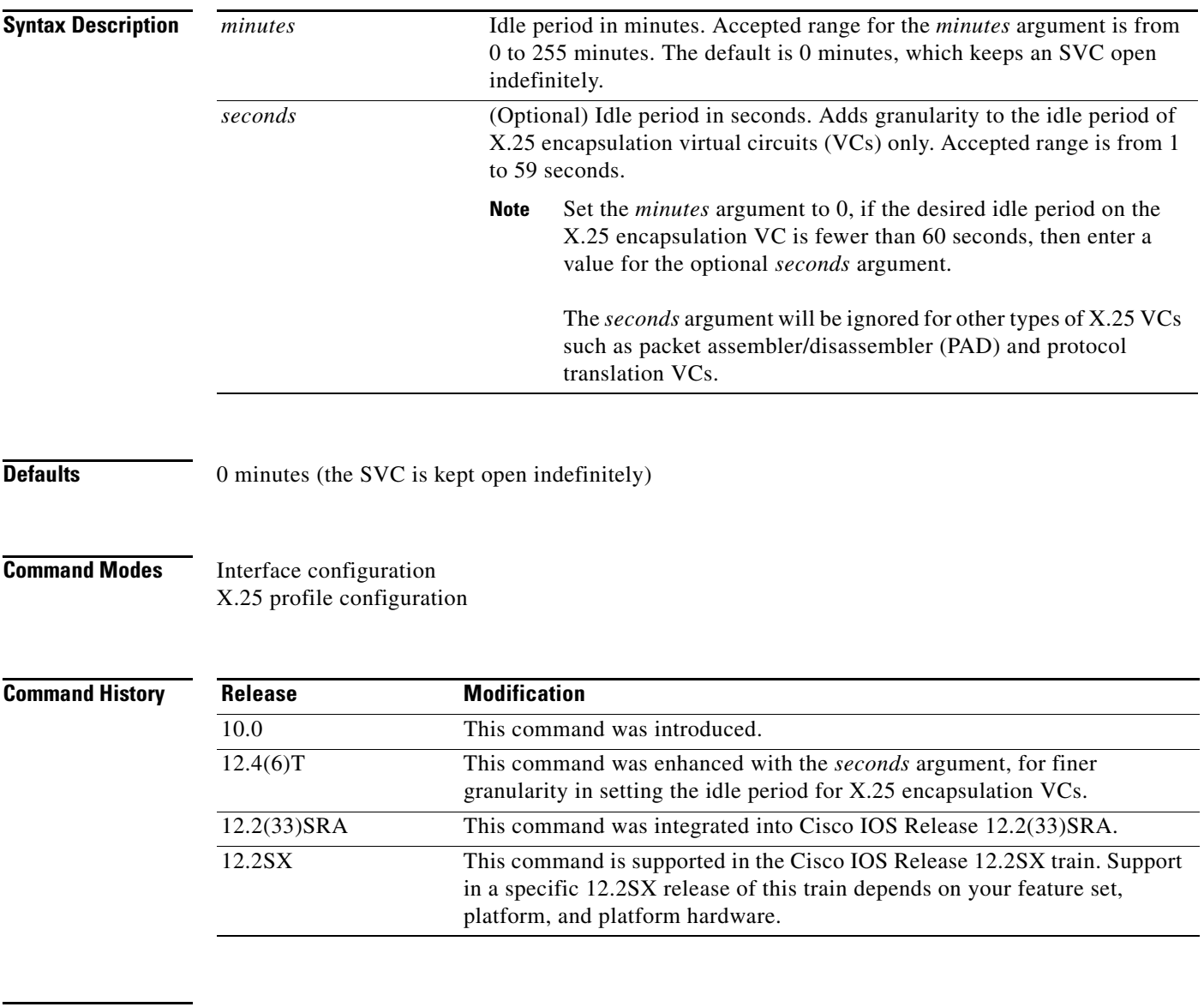

**Usage Guidelines** Calls originated and terminated by the router are cleared; packet assembler/disassembler and switched virtual circuits are not affected. To clear one or all virtual circuits at once, use the **clear x25** privileged EXEC command. Use the **show interfaces** and **show x25 vc** privileged EXEC commands to display the configured timeout values.

 $\Gamma$ 

**Examples** The following example sets a 5-minute wait period before an idle circuit is cleared:

```
interface serial 2
x25 idle 5
```
The following example clears an X.25 encapsulation VC after the VC remains idle for 1 minute and 10 seconds:

```
interface Serial0/0 
description connects to tester s1/0
ip address 10.132.0.8 255.255.255.0
encapsulation x25
x25 address 2xx8xx
x25 idle 1 10
x25 map ip 10.132.0.9 2xx9xx
clock rate 64000
end
```
The **x25 idle 0 30** command would change this configuration to clear the X.25 encapsulation VC after the VC remains idle for 30 seconds. See the description for the **x25 map** command for information on setting the idle timer using that command.

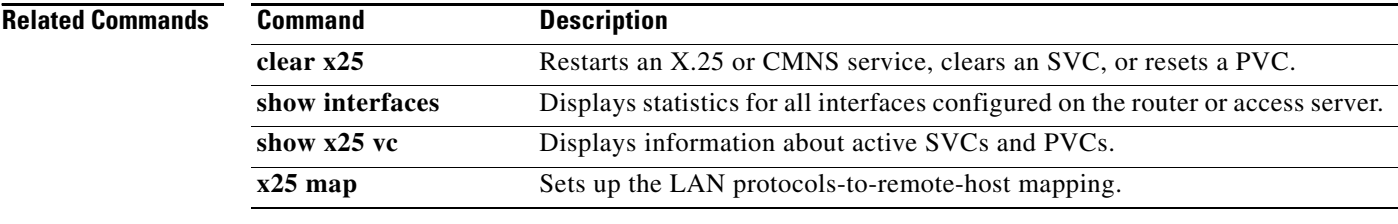

## **x25 ip-precedence**

To enable the Cisco IOS software to use the IP precedence value when it opens a new virtual circuit (VC), use the **x25 ip-precedence** command in interface configuration mode. To cause the Cisco IOS software to ignore the precedence value when opening VCs, use the **no** form of this command.

### **x25 ip-precedence**

**no x25 ip-precedence**

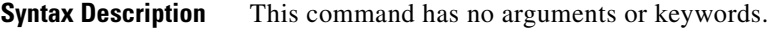

**Defaults** The router opens one VC for all types of service.

**Command Modes** Interface configuration

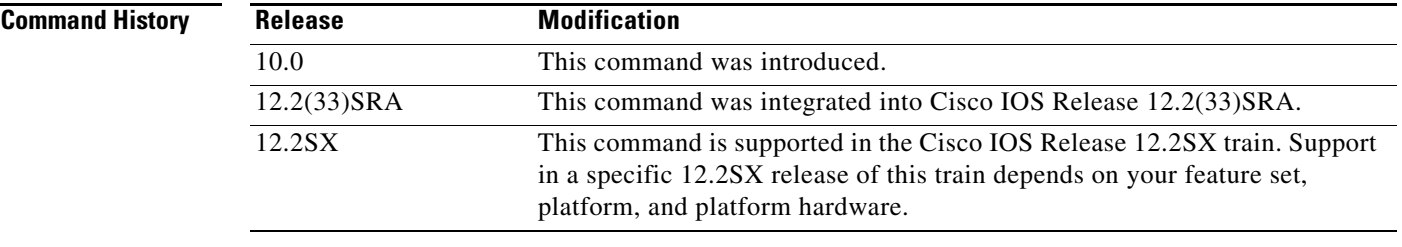

**Usage Guidelines** This feature is useful only for Defense Data Network (DDN) or Blacker Front End (BFE) encapsulations because only these methods have an IP precedence facility defined to allow the source and destination devices to both use the VC for traffic of the given IP priority.

> Verify that your host does not send nonstandard data in the IP type of service (TOS) field because it can cause multiple wasteful virtual circuits to be created.

Four VCs may be opened based on IP precedence to encapsulate routine, priority, immediate, and all higher precedences.

The **x25 map nvc** limit or the default **x25 nvc** limit still applies.

**Examples** The following example allows new IP encapsulation VCs based on the IP precedence:

interface serial 3 x25 ip-precedence

Т

# **x25 ips**

To set the interface default maximum input packet size to match that of the network, use the **x25 ips** interface configuration command.

**x25 ips** *bytes*

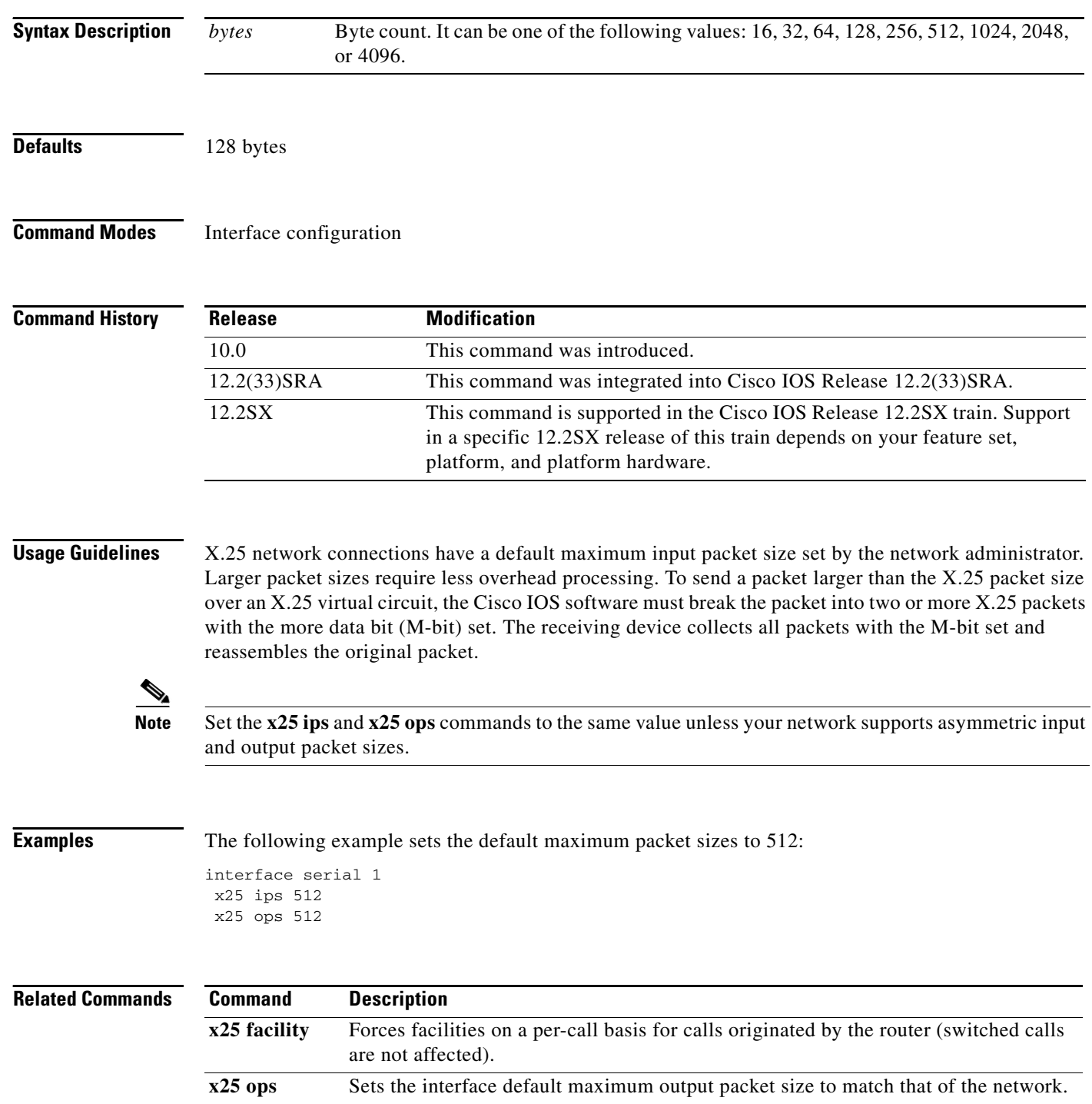

 $\overline{\phantom{a}}$ 

# **x25 lic**

To set the lowest incoming-only virtual circuit (VC) number, use the **x25 lic** interface configuration command.

**x25 lic** *circuit-number*

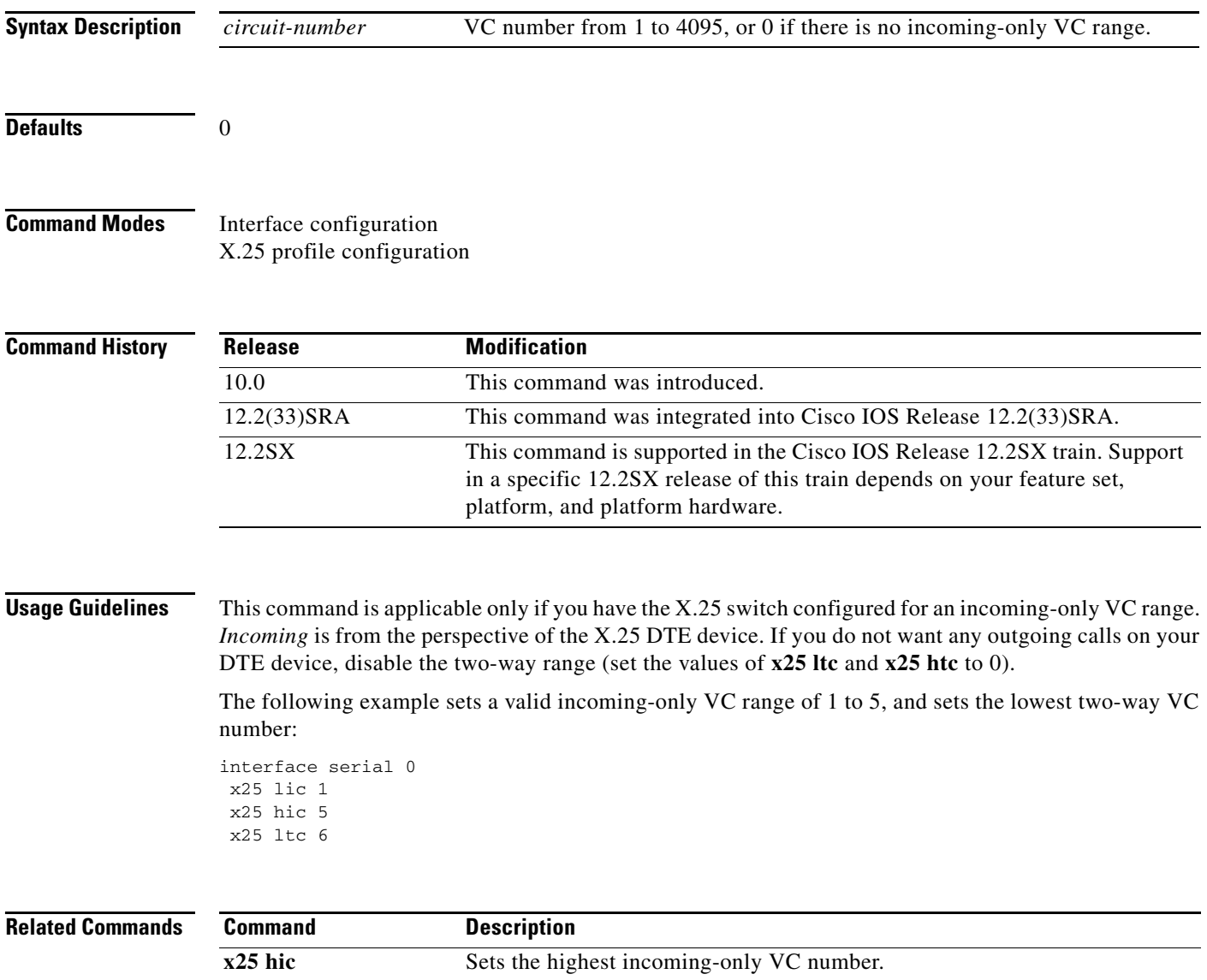

## **x25 linkrestart**

To force X.25 Level 3 (packet level) to restart when Level 2 (Link Access Procedure, Balanced [LAPB], the link level) resets, use the **x25 linkrestart** command in interface configuration mode. To disable this function, use the **no** form of this command.

### **x25 linkrestart**

**no x25 linkrestart**

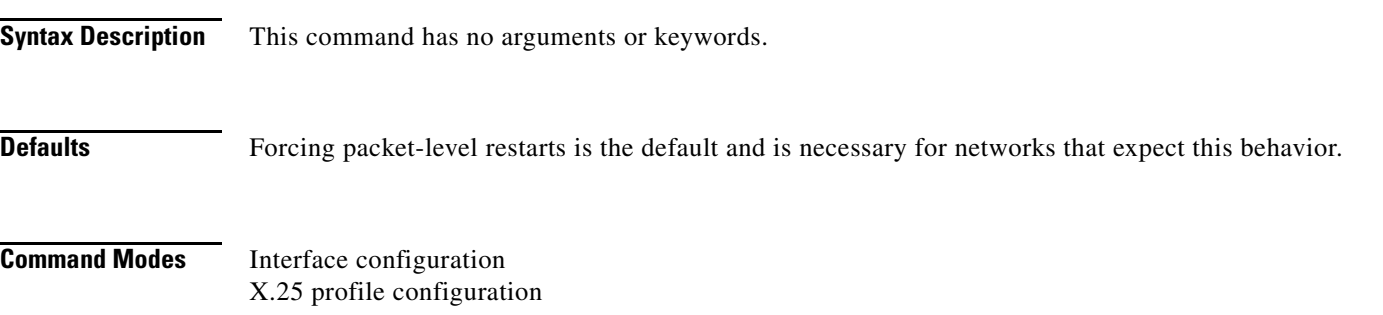

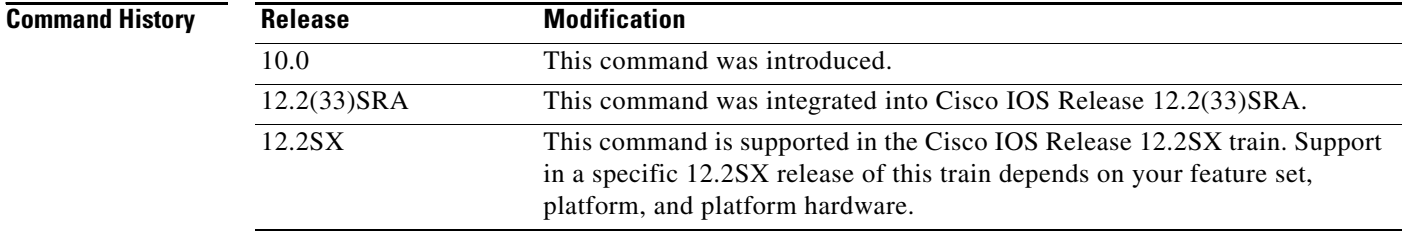

**Examples** The following example disables the link-level restart:

interface serial 3 no x25 linkrestart

# **x25 loc**

To set the lowest outgoing-only virtual circuit (VC) number, use the **x25 loc** interface configuration command.

**x25 loc** *circuit-number*

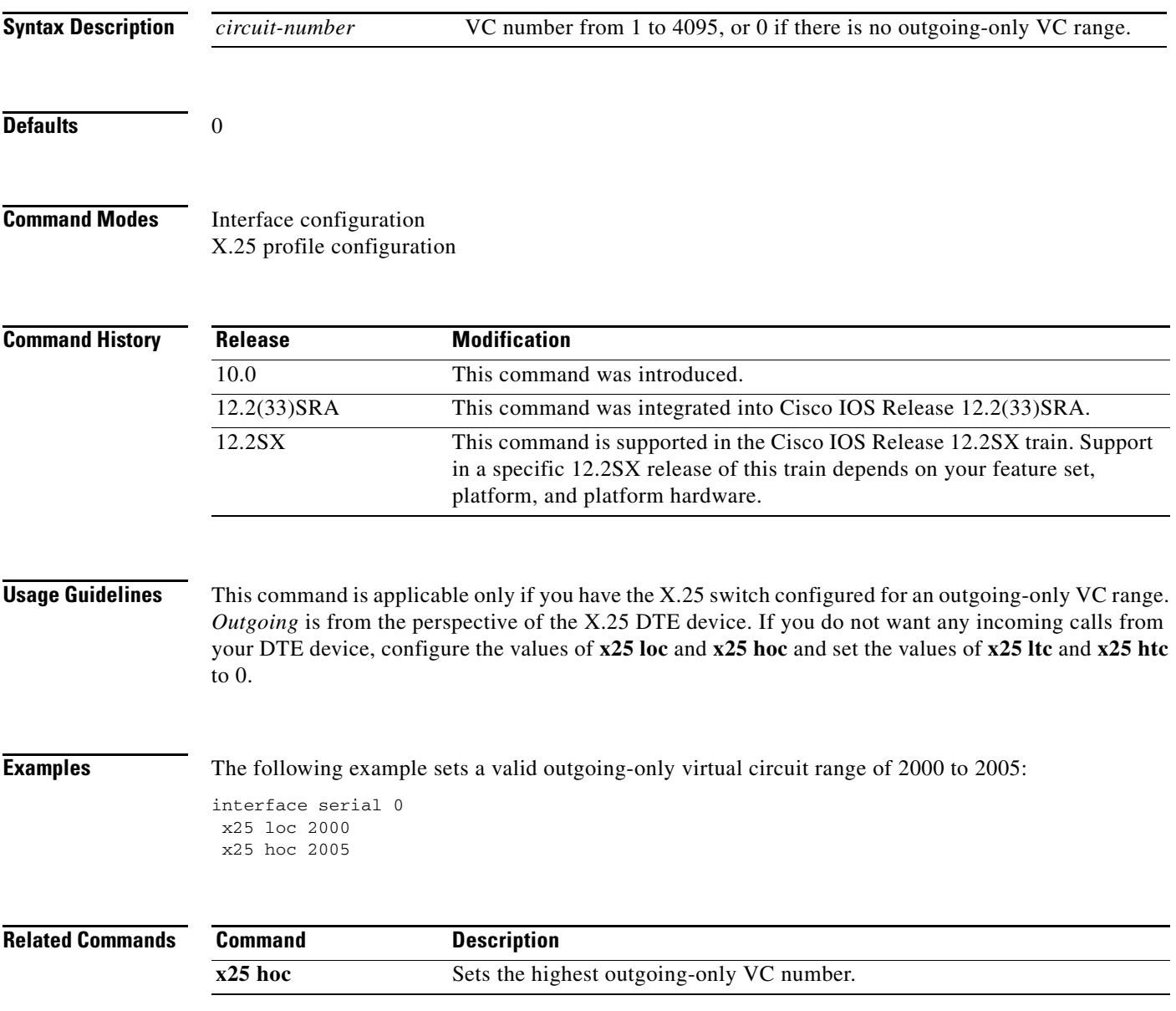

# **x25 ltc**

To set the lowest two-way virtual circuit (VC) number, use the **x25 ltc** interface configuration command.

**x25 ltc** *circuit-number*

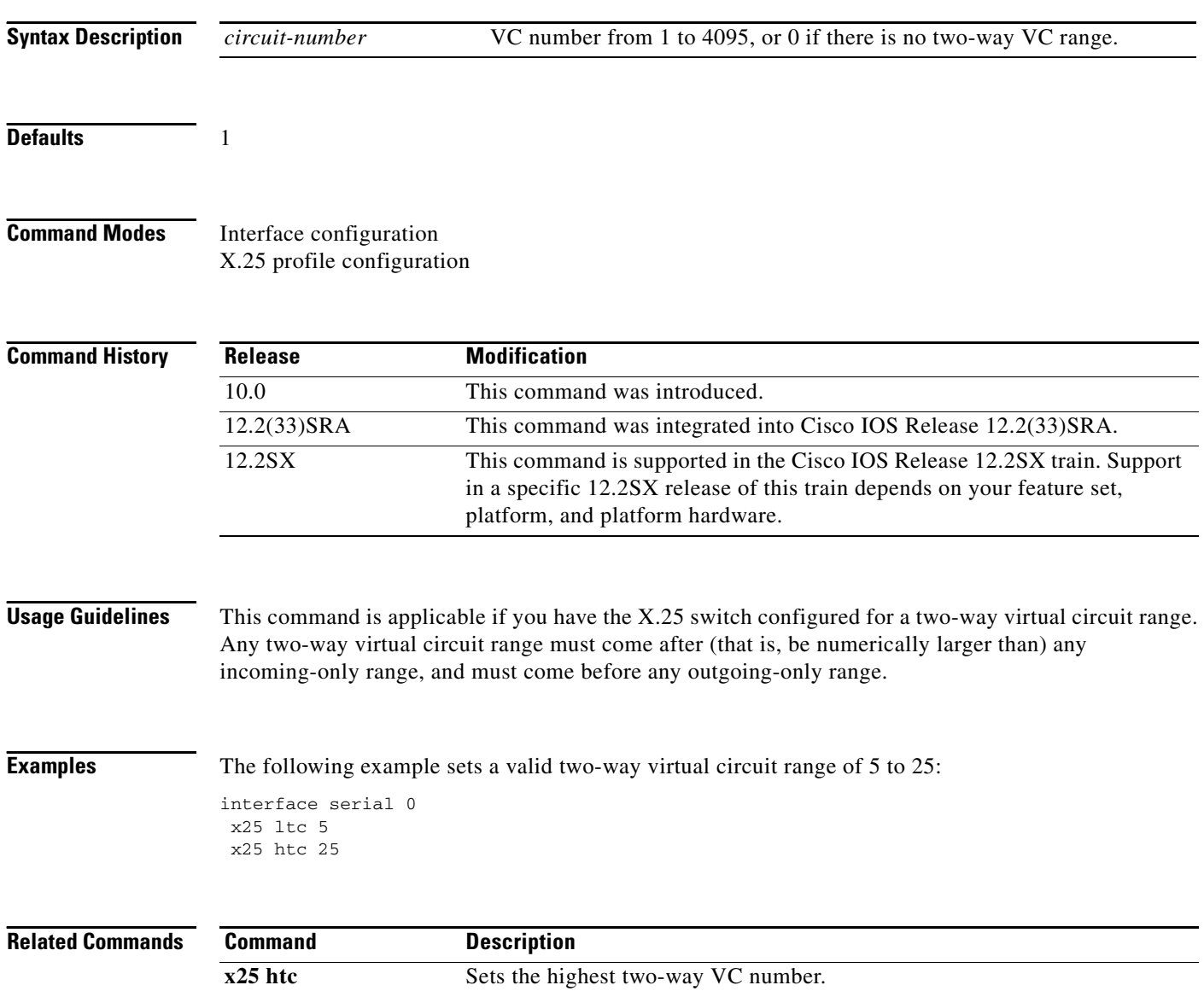

## **x25 map**

To set up the LAN protocols-to-remote-host mapping, use the **x25 map** command in interface configuration or X.25 profile configuration mode. To retract a prior mapping, use the **no** form of this command.

**x25 map** *protocol address* [*protocol2 address2* [*...*[*protocol9 address9*]]] *x121-address* [*option*]

**no x25 map** *protocol address x121-address*

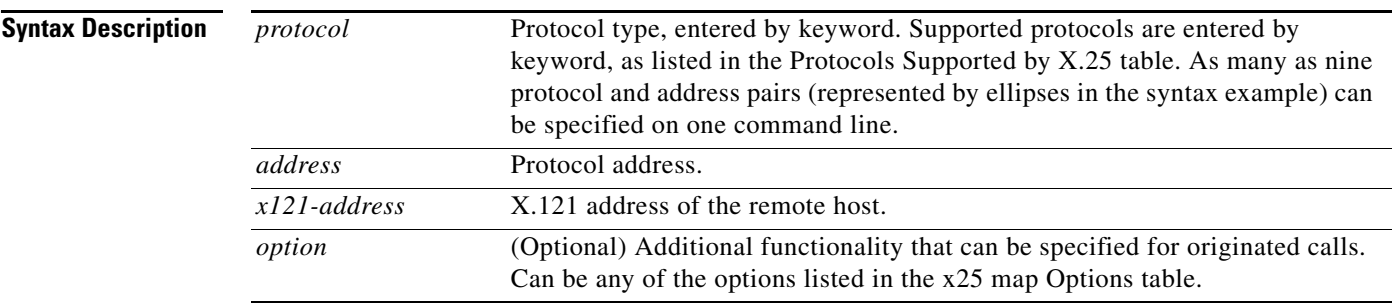

**Defaults** No LAN protocol-to-remote-host mapping is set up.

### **Command Modes** Interface configuration X.25 profile configuration

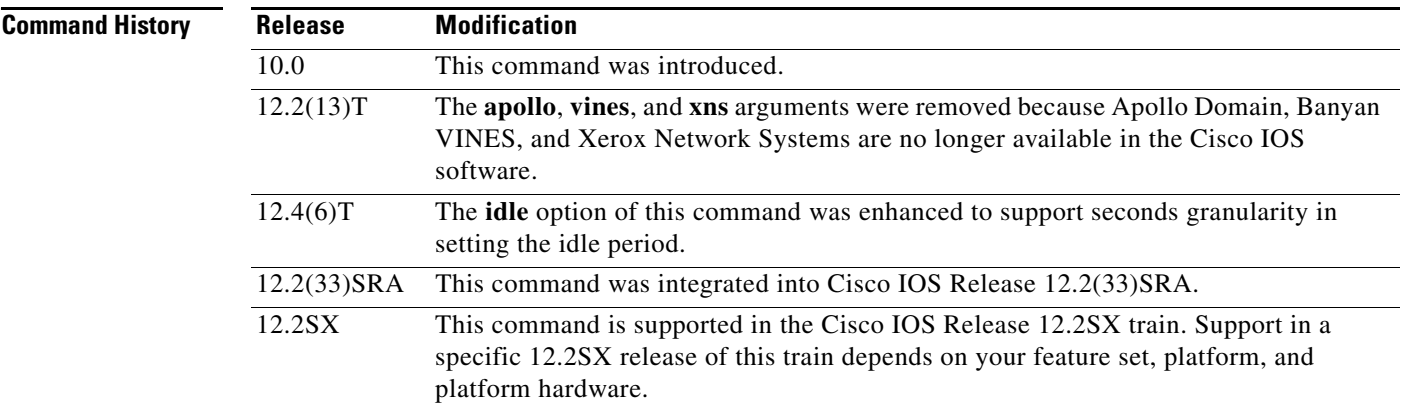

**Usage Guidelines** Because no defined protocol can dynamically determine LAN protocol-to-remote-host mappings, you must enter all the information for each host with which the router may exchange X.25 encapsulation traffic.

Two methods are available to encapsulate traffic: Cisco's long-available encapsulation method and the Internet Engineering Task Force (IETF) standard method defined in RFC 1356; the latter allows hosts to exchange several protocols over a single virtual circuit. Cisco's encapsulation method is the default (for backward compatibility) unless the interface configuration command specifies the **ietf** keyword.

When you configure multiprotocol maps, you can specify a maximum of nine protocol and address pairs in an **x25 map** command. A multiprotocol map can specify a single address for all the supported protocols. However, if IP and TCP header compression are both specified, the same IP address must be given for both protocols.

Encapsulation maps might also specify that traffic between the two hosts should be compressed, thus increasing the effective bandwidth between them at the expense of memory and computation time. Because each compression VC requires memory and computation resources, compression must be used with care and monitored to maintain acceptable resource usage and overall performance.

Bridging is supported only if you are using Cisco's traditional encapsulation method. For correct operation, bridging maps must specify the **broadcast** option. Because most datagram routing protocols rely on broadcasts or multicasts to send routing information to their neighbors, the **broadcast** keyword is needed to run such routing protocols over X.25.

Open Shortest Path First (OSPF) Protocol treats a nonbroadcast, multiaccess network such as X.25 in much the same way as it treats a broadcast network by requiring the selection of a designated router. In earlier releases of the Cisco IOS software, this selection required manual assignment in the OSPF configuration using the **neighbor** router configuration command. When the **x25 map** command is included in the configuration with the broadcast, and the **ip ospf network** command with the **broadcast** keyword is configured, there is no need to configure any neighbors manually. OSPF will run over the X.25 network as a broadcast network. (Refer to the **ip ospf network** interface configuration command for more detail.)

**Note** The OSPF broadcast mechanism assumes that IP class D addresses are never used for regular traffic over X.25.

You can modify the options of an **x25 map** command by restating the complete set of protocols and addresses specified for the map, followed by the desired options. To delete a map command, you must specify the complete set of protocols and addresses; the options can be omitted when deleting a map.

Once defined, a map's protocols and addresses cannot be changed. This requirement exists because the Cisco IOS software cannot determine whether you want to add to, delete from, or modify an existing map's protocol and address specification, or simply have mistyped the command. To change a map's protocol and address specification, you must delete it and create a new map.

A given protocol-address pair cannot be used in more than one map on the same interface.

[Table 108](#page-33-0) lists the protocols supported by X.25.

| <b>Keyword</b> | <b>Protocol</b>                           |
|----------------|-------------------------------------------|
| appletalk      | AppleTalk                                 |
| bridge         | Bridging <sup>1</sup>                     |
| clns           | <b>ISO Connectionless Network Service</b> |
| compressedtcp  | TCP/IP header compression                 |
| decnet         | <b>DECnet</b>                             |
| ip             | IΡ                                        |

<span id="page-33-0"></span>*Table 108 Protocols Supported by X.25*

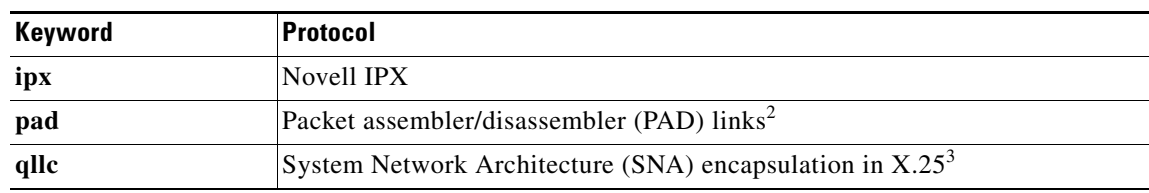

### *Table 108 Protocols Supported by X.25 (continued)*

1. Bridging traffic is supported only for Cisco's traditional encapsulation method, so a bridge map cannot specify other protocols.

2. PAD maps are used to configure session and protocol translation access, therefore, this protocol is not available for multiprotocol encapsulation.

3. Qualified Logical Link Control (QLLC) is not available for multiprotocol encapsulation.

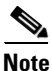

<span id="page-34-0"></span>**Note** The Connection-Mode Network Service (CMNS) map form is obsolete; its function is replaced by the enhanced **x25 route** command.

[Table 109](#page-34-0) lists the map options supported by X.25 when you use the **x25 map** command.

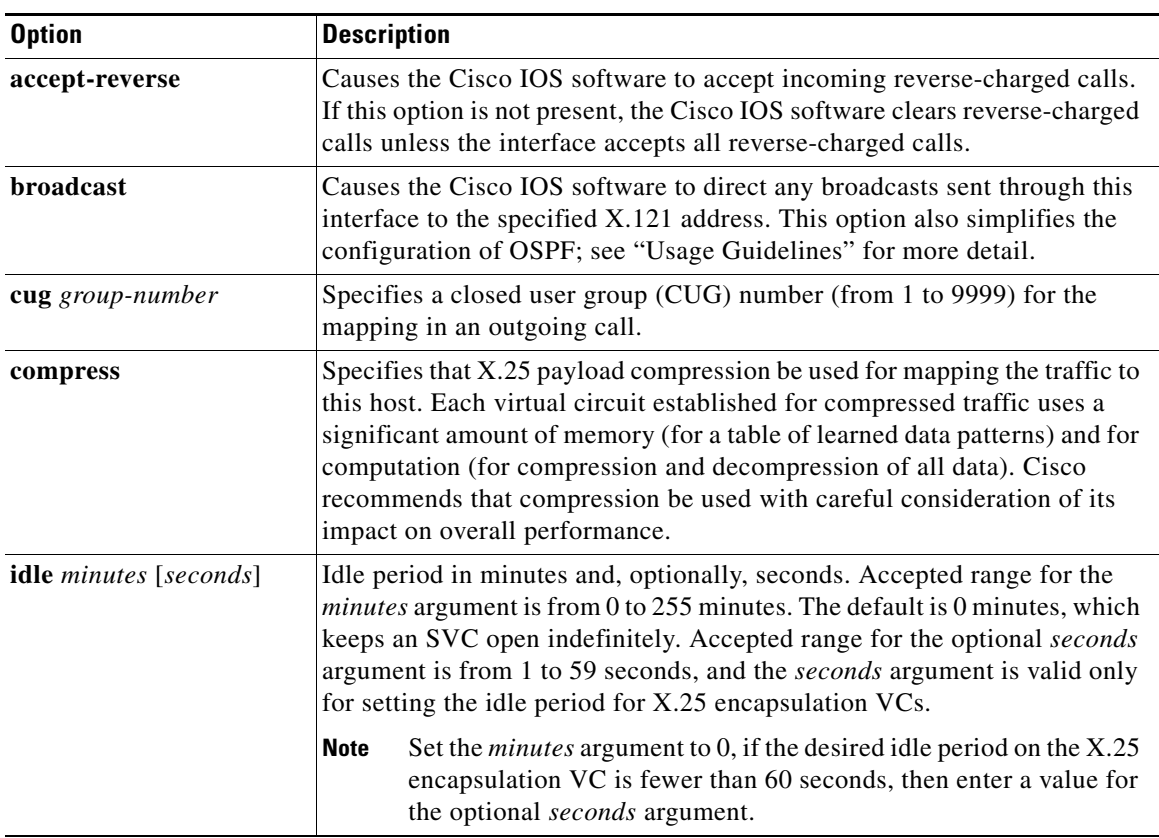

### *Table 109 x25 map Options*

 $\Gamma$ 

| <b>Option</b>                          | <b>Description</b>                                                                                                    |  |
|----------------------------------------|----------------------------------------------------------------------------------------------------|--|
| method {cisco   ietf  <br>snap   multi | Specifies the encapsulation method. The choices are as follows:<br>cisco-Cisco's proprietary encapsulation; not available if more than<br>$\bullet$                                                                                                    |  |
|                                        | one protocol is to be carried.<br>ietf-Default RFC 1356 operation: protocol identification of<br>٠<br>single-protocol virtual circuits and protocol identification within<br>multiprotocol virtual circuits use the standard encoding, which is<br>compatible with RFC 877. Multiprotocol virtual circuits are used only<br>if needed.                                                                                                    |  |
|                                        | snap—RFC 1356 operation where IP is identified with SNAP rather<br>٠<br>than the standard IETF method (the standard method is compatible<br>with RFC 877).                                                                                                    |  |
|                                        | multi—Forces a map that specifies a single protocol to set up a<br>$\bullet$<br>multiprotocol VC when a call is originated; also forces a<br>single-protocol PVC to use multiprotocol data identification methods<br>for all datagrams sent and received.                                                                                                    |  |
| no-incoming                            | Uses the map only to originate calls.                                                                                                    |  |
| no-outgoing                            | Does not originate calls when using the map.                                                                                                    |  |
| nudata string                          | Specifies the network user identification in a format determined by the<br>network administrator (as allowed by the standards). This option is<br>provided for connecting to non-Cisco equipment that requires an NUID<br>facility. The string should not exceed 130 characters and must be enclosed<br>in quotation marks ("") if there are any spaces present. This option only<br>works only if the router is configured as an X.25 DTE. |  |
| nuid username password                 | Specifies that a network user ID (NUID) facility be sent in the outgoing<br>call with the specified TACACS username and password (in a format<br>defined by Cisco). This option should be used only when connecting to<br>another Cisco router. The combined length of the username and password<br>should not exceed 127 characters. This option works only if the router is<br>configured as an X.25 DTE.                                 |  |
| nvc count                              | Sets the maximum number of virtual circuits for this map or host. The<br>default count is the x25 nvc setting of the interface. A maximum number<br>of eight virtual circuits can be configured for each map. Compressed TCP<br>may use only one virtual circuit.                                                                                                    |  |
| packetsize in-size<br>$out-size$       | Proposes maximum input packet size (in-size) and maximum output packet<br>size (out-size) for an outgoing call. Both values typically are the same and<br>must be one of the following values: 16, 32, 64, 128, 256, 512, 1024, 2048,<br>or 4096.                                                                                                    |  |
| passive                                | Specifies that the X.25 interface should send compressed outgoing TCP<br>datagrams only if they were already compressed when they were received.<br>This option is available only for compressed TCP maps.                                                                                                    |  |
| reverse                                | Specifies reverse charging for outgoing calls.                                                                                                    |  |

*Table 109 x25 map Options (continued)*

٦

 $\mathbf l$ 

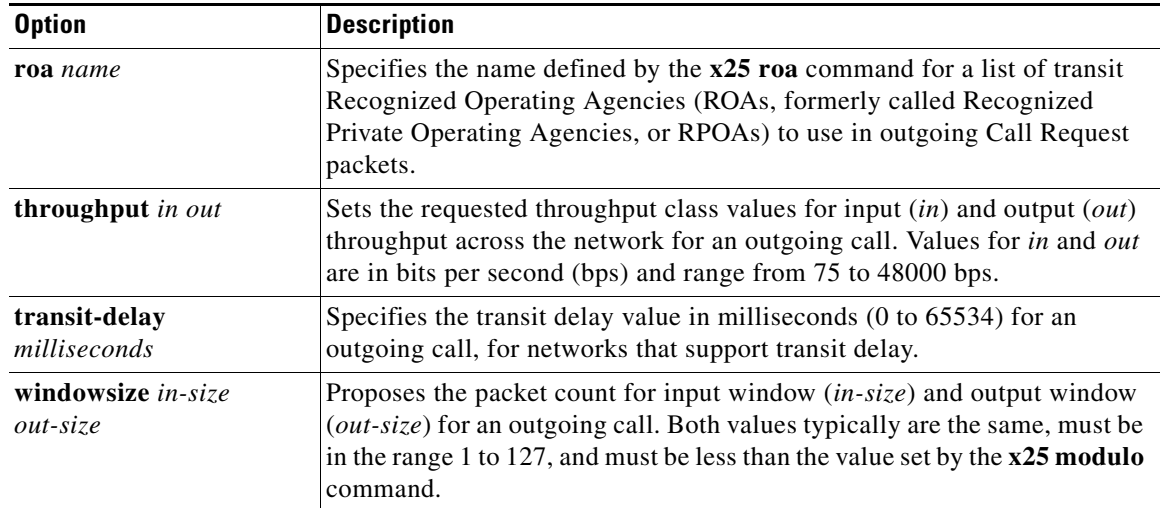

### *Table 109 x25 map Options (continued)*

**Examples** The following example maps IP address 172.20.2.5 to X.121 address 000000010300. The **broadcast** keyword directs any broadcasts sent through this interface to the specified X.121 address.

```
interface serial 0
x25 map ip 172.20.2.5 000000010300 broadcast
```
The following example specifies an ROA name to be used for originating connections:

```
x25 roa green_list 23 35 36
interface serial 0
x25 map ip 172.20.170.26 10 roa green_list
```
The following example specifies an NUID facility to send on calls originated for the address map:

```
interface serial 0
x25 map ip 172.20.174.32 2 nudata "Network User ID 35"
```
Strings can be quoted, but quotation marks are not required unless embedded blanks are present.

In the following example, the VC times out 10 seconds after the circuit becomes idle (the setting configured in the **x25 map** command, rather than the **x25 idle** command):

```
interface Serial0/0
 description connects to tester s1/0
 ip address 10.132.0.8 255.255.255.0
 encapsulation x25 dce
 x25 address 2xx8xx
 x25 idle 0 20
 x25 map ip 10.132.0.9 2xx9xx idle 0 10
 clock rate 64000
end
```
The settings for the **x25 map** command have higher precedence over the timeout period configured using the **x25 idle** command.

 $\mathbf{r}$ 

### **Related Comman**

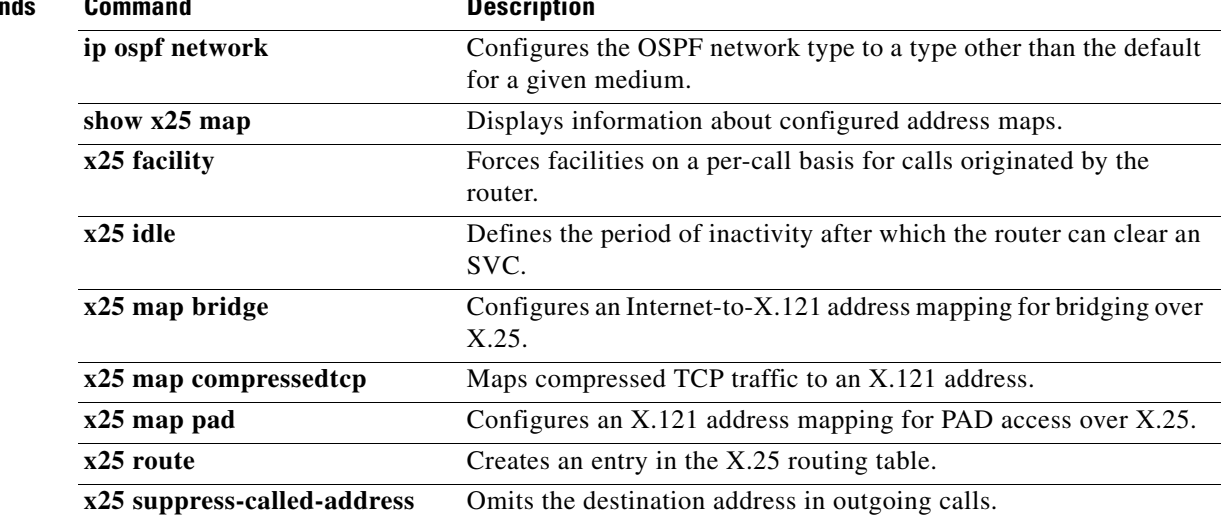

 $\blacksquare$ 

 $\overline{\phantom{a}}$ 

a ka

## **x25 map bridge**

To configure an Internet-to-X.121 address mapping for bridging of packets in X.25 frames, use the **x25 map bridge** command in interface configuration mode. To disable the Internet-to-X.121 address mapping, use the **no** form of this command.

**x25 map bridge** *x121-address* **broadcast** [*option*]

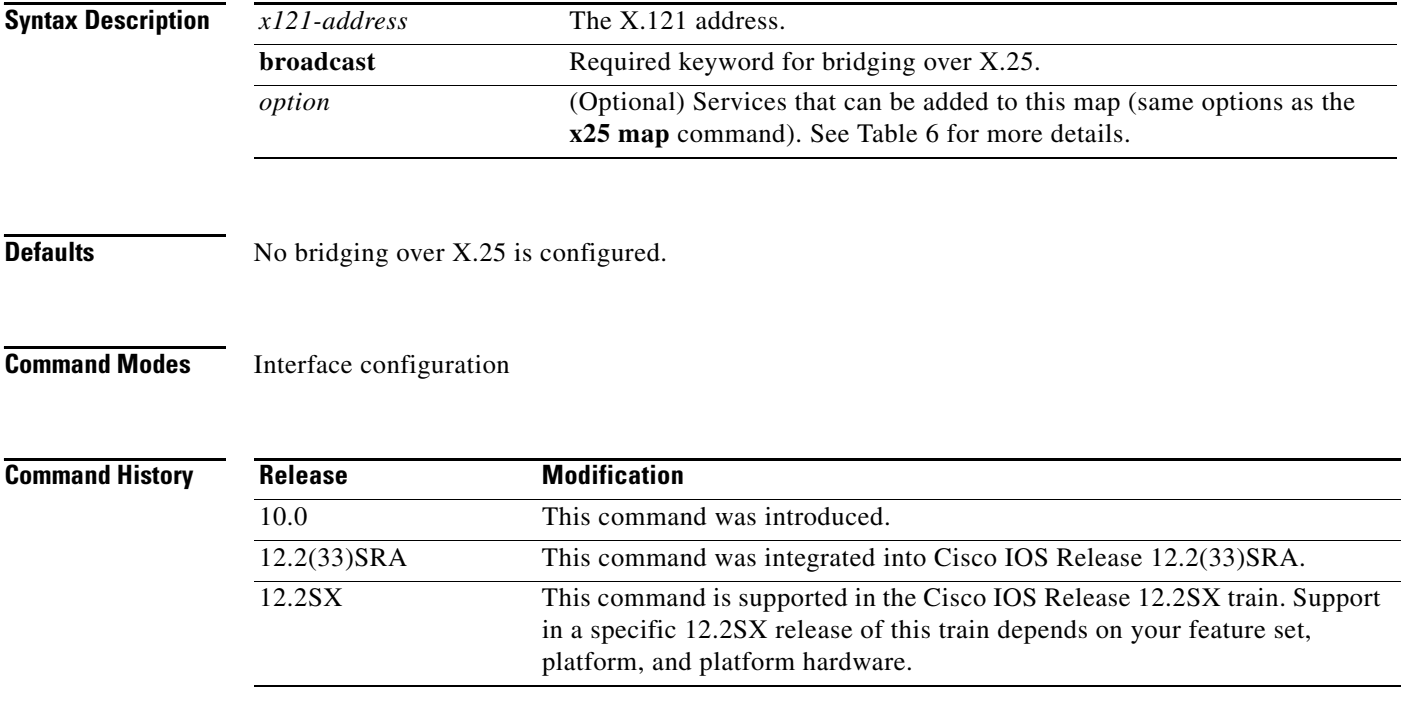

<span id="page-38-0"></span>**Usage Guidelines** The X.25 bridging software uses the same spanning-tree algorithm as the other bridging functions, but allows packets to be encapsulated in X.25 frames and transmitted across X.25 media. This command specifies IP-to-X.121 address mapping and maintains a table of both the Ethernet and X.121 addresses.

[Table 110](#page-38-0) lists **x25 map bridge** options.

| <b>Option</b>    | <b>Description</b>                                                                                                    |
|------------------|----------------------------------------------------------------------------------------------------|
| accept-reverse   | Causes the Cisco IOS software to accept incoming<br>reverse-charged calls. If this option is not present, the<br>Cisco IOS software clears reverse-charged calls unless the<br>interface accepts all reverse-charged calls.                                    |
| <b>broadcast</b> | Causes the Cisco IOS software to direct any broadcasts sent<br>through this interface to the specified X.121 address. This<br>option also simplifies the configuration of Open Shortest Path<br>First (OSPF) Protocol; see "Usage Guidelines" for more detail. |

*Table 110 x25 map bridge Options*

 $\Gamma$ 

| <b>Option</b>                              | <b>Description</b>                                                                                                    |
|--------------------------------------------|----------------------------------------------------------------------------------------------------|
| compress                                   | Specifies that X.25 payload compression be used for mapping<br>the traffic to this host. Each virtual circuit established for<br>compressed traffic uses a significant amount of memory (for a<br>table of learned data patterns) and for computation (for<br>compression and decompression of all data). Cisco<br>recommends that compression be used with careful<br>consideration of its impact on overall performance.                                           |
| cug group-number                           | Specifies a closed user group (CUG) number (from 1 to 9999)<br>for the mapping in an outgoing call.                                                                                                    |
| <b>idle</b> minutes                        | Specifies an idle timeout for calls other than the interface<br>default; 0 minutes disables the idle timeout.                                                                                                    |
| method {cisco   ietf   snap  <br>$multi\}$ | Specifies the encapsulation method. The choices are as follows:<br>cisco-Cisco's proprietary encapsulation; not available if<br>more than one protocol is to be carried.<br>ietf-Default RFC 1356 operation: protocol identification<br>٠                                                                                                    |
|                                            | of single-protocol virtual circuits and protocol<br>identification within multiprotocol virtual circuits use the<br>standard encoding, which is compatible with RFC 877.<br>Multiprotocol virtual circuits are used only if needed.                                                                                                    |
|                                            | snap—RFC 1356 operation where IP is identified with<br>٠<br>SNAP rather than the standard Internet Engineering Task<br>Force (IETF) method (the standard method is compatible<br>with RFC 877).                                                                                                    |
|                                            | multi-Forces a map that specifies a single protocol to set<br>٠<br>up a multiprotocol virtual circuit when a call is originated;<br>also forces a single-protocol permanent virtual circuit<br>(PVC) to use multiprotocol data identification methods for<br>all datagrams sent and received.                                                                                                    |
| no-incoming                                | Uses the map only to originate calls.                                                                                                    |
| no-outgoing                                | Does not originate calls when using the map.                                                                                                    |
| nudata string                              | Specifies the network user identification in a format determined<br>by the network administrator (as allowed by the standards)<br>This option is provided for connecting to non-Cisco equipment<br>that requires an NUID facility. The string should not exceed<br>130 characters and must be enclosed in quotation marks ("") if<br>there are any spaces present. This option only works if the<br>router is configured as an X.25 DTE device.                      |
| nuid username password                     | Specifies that a network user ID (NUID) facility be sent in the<br>outgoing call with the specified Terminal Access Controller<br>Access Control System (TACACS) username and password (in<br>a format defined by Cisco). This option should be used only<br>when connecting to another Cisco router. The combined length<br>of the username and password should not exceed<br>127 characters. This option only works if the router is<br>configured as an X.25 DTE. |

*Table 110 x25 map bridge Options (continued)*

 $\overline{\phantom{a}}$ 

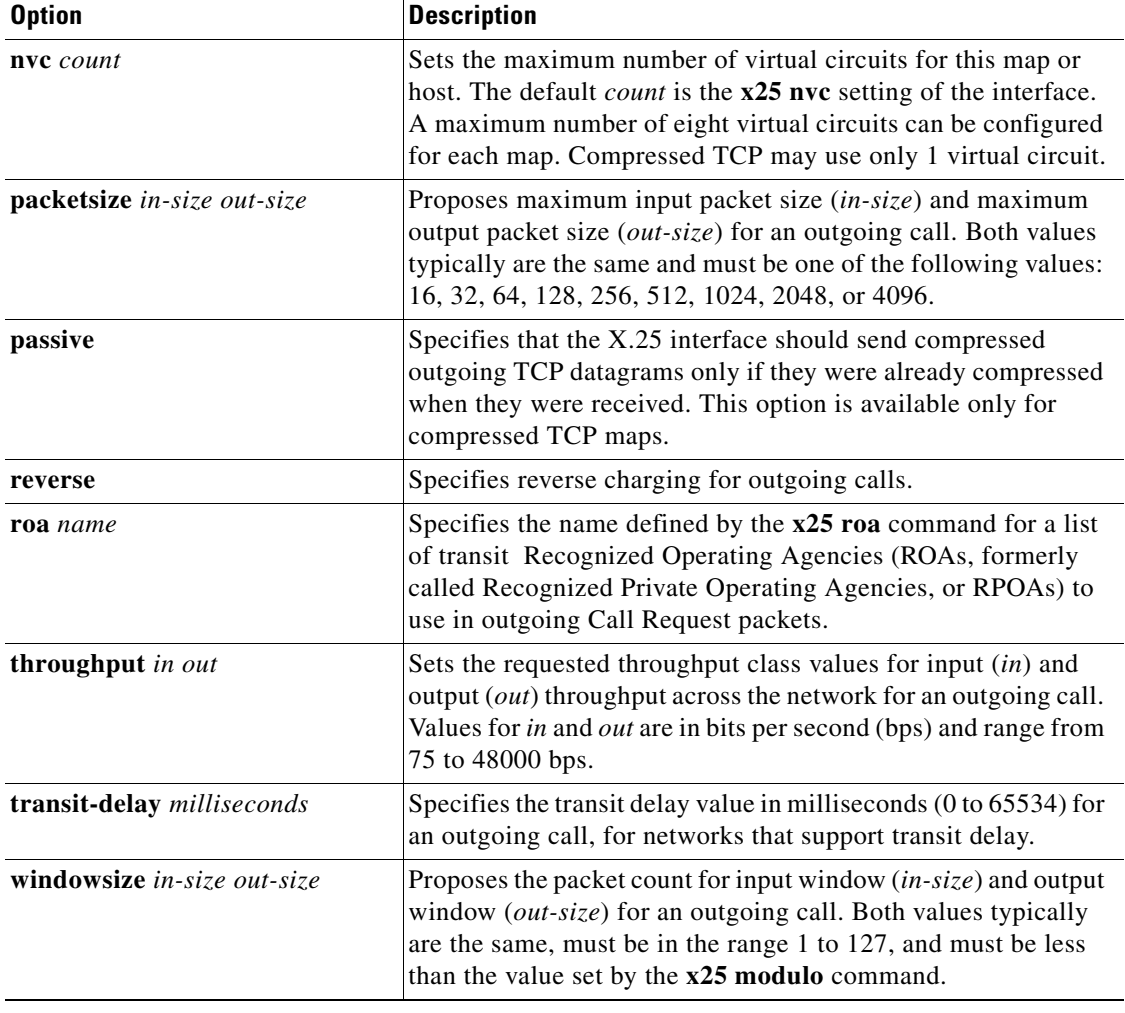

### *Table 110 x25 map bridge Options (continued)*

**Examples** The following example configures transparent bridging over X.25 between two Cisco routers using a maximum of six virtual circuits:

> interface serial 1 x25 map bridge 000000010300 broadcast nvc 6

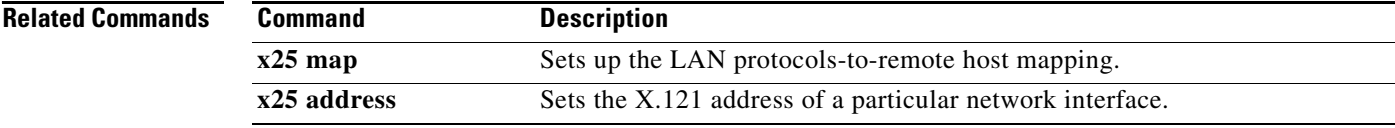

## **x25 map cmns**

The **x25 map cmns** command is replaced by the enhanced **x25 route** command. See the description of the **x25 route** command in this chapter for more information.

## **x25 map compressedtcp**

To map compressed TCP traffic to an X.121 address, use the **x25 map compressedtcp** command in interface configuration mode. To delete a TCP/IP header compression map for the link, use the **no** form of this command.

**x25 map compressedtcp** *ip-address* [*protocol2 address2* [*...*[*protocol9 address9*]]] *x121-address* [*option*]

**no x25 map compressedtcp** *address* [*protocol2 address2* [*...*[*protocol9 address9*]]] *x121-address*

| <b>Syntax Description</b> | <i>ip-address</i> | IP address.                                                                                                    |
|---------------------------|-------------------|----------------------------------------------------------------------------------------------------|
|                           | protocol          | (Optional) Protocol type, entered by keyword. Supported protocols are<br>entered by keyword, as listed in Table 108 earlier in this chapter. As many<br>as nine protocol and address pairs can be specified in one command line. |
|                           | address           | (Optional) Protocol address.                                                                                                    |
|                           | $x121$ -address   | $X.121$ address.                                                                                                    |
|                           | option            | (Optional) The same options as those for the $x25$ map command; see<br>Table 109 earlier in this chapter.                                                                                                    |
|                           |                   |                                                                                                    |

### **Defaults** No mapping is configured.

**Command Modes** Interface configuration

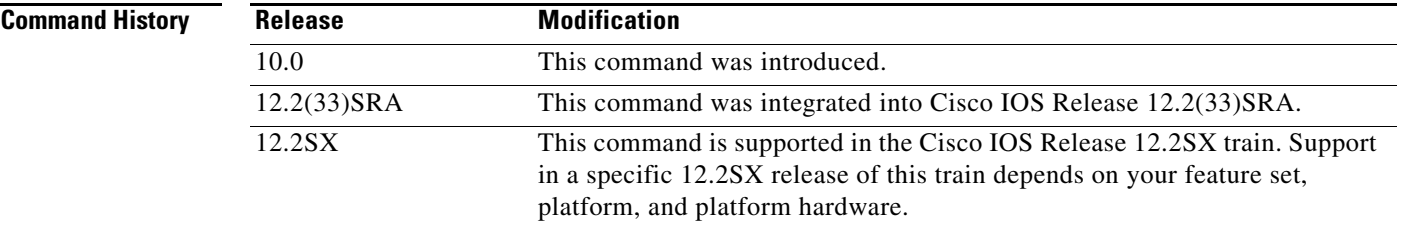

**Usage Guidelines** Cisco supports RFC 1144 TCP/IP header compression (THC) on serial lines using HDLC and X.25 encapsulation. THC encapsulation is only slightly different from other encapsulation traffic, but these differences are worth noting. The implementation of compressed TCP over X.25 uses one virtual circuit to pass the compressed packets. Any IP traffic (including standard TCP) is separate from TCH traffic; it is carried over separate IP encapsulation virtual circuits or identified separately in a multiprotocol virtual circuit.

**Note** If you specify both **ip** and **compressedtcp** in the same **x25 map compressedtcp** command, they must both specify the same IP address.

 $\mathbf{r}$ 

The **nvc** map option cannot be used for TCP/IP header compression, because only one virtual circuit can carry compressed TCP/IP header traffic to a given host.

### **Examples** The following example establishes a map for TCP/IP header compression on serial interface 4: interface serial 4 ip tcp header-compression x25 map compressedtcp 172.20.2.5 000000010300

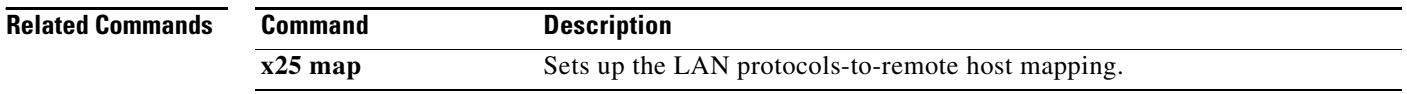

# **x25 map pad**

To configure an X.121 address mapping for packet assembler/disassembler (PAD) access over X.25, use the **x25 map pad** interface configuration command.

**x25 map pad** *x121-address* [*option*]

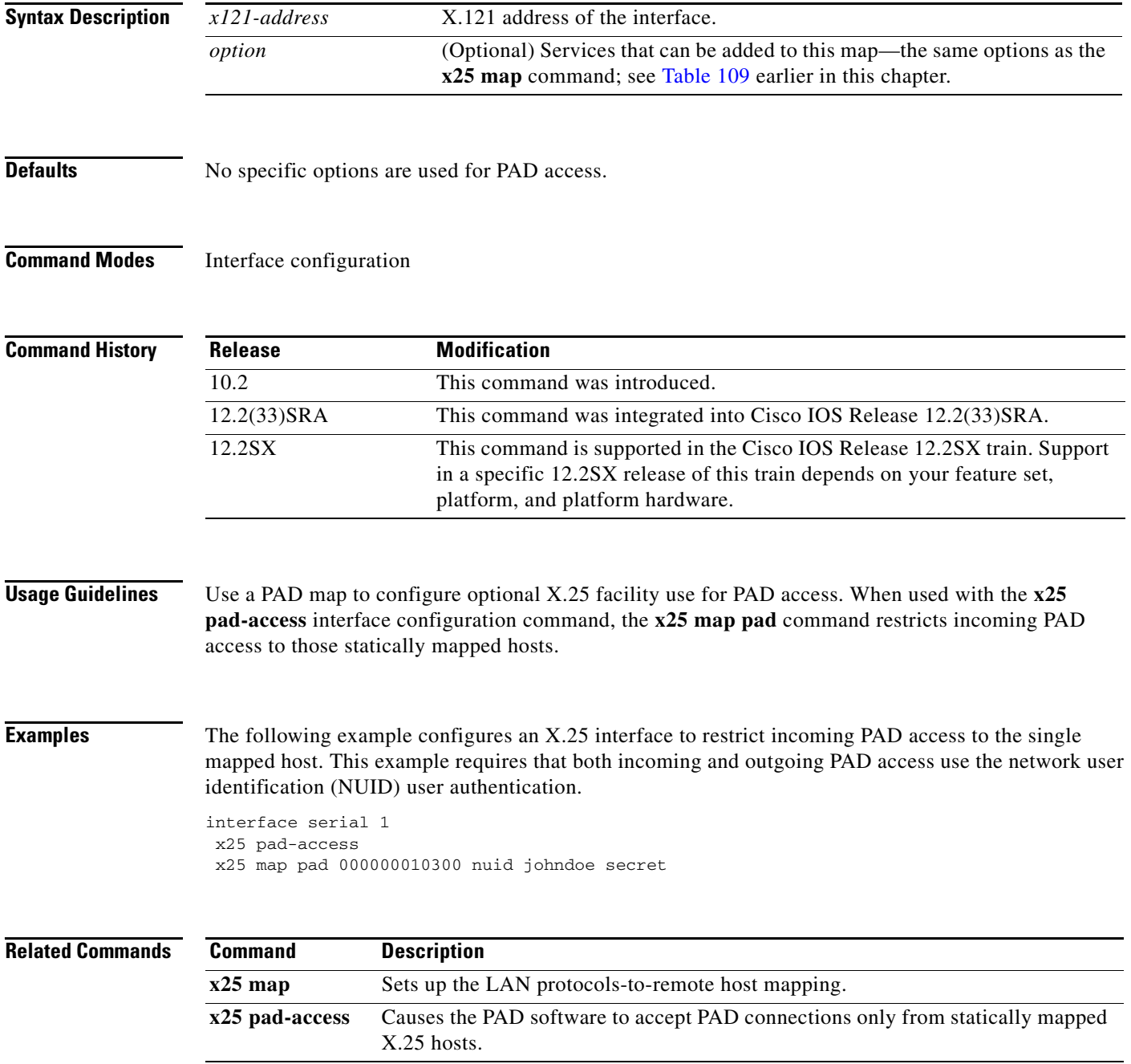

## **x25 map rbp local**

To configure a router to establish X.25 circuits in response to incoming TCP connections on a specified TCP port, and to use record boundary preservation (RBP) to transfer data between the TCP session and the corresponding X.25 circuit, use the **x25 map rbp local** command in interface configuration mode. To delete the map, use the **no** form of this command.

**x25 map rbp** *x121-address* [**cud** *string*] **local port** *port* [**cug** *group-number*] [**packetsize** *in-size out-size*] [**recordsize** *size*] [**reverse**] [**roa** *name*] [**throughput** *in out*] [**transit-delay**  *milliseconds*] [**windowsize** *in-size out-size*] **q-bit**

**no x25 map rbp** *x121-address* [**cud** *string*] **local port** *port*

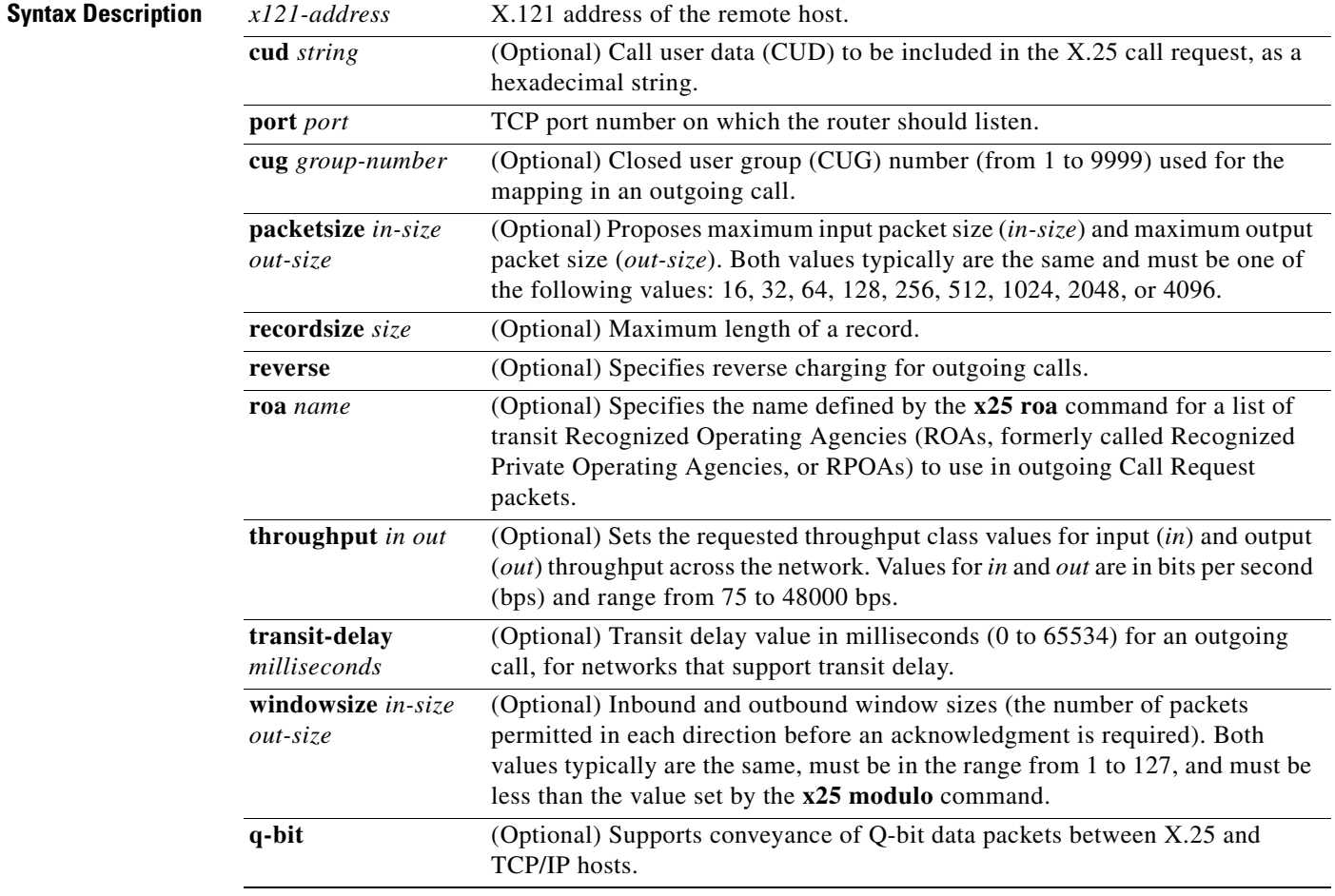

### **Defaults** No SVC is configured.

**Command Modes** Interface configuration

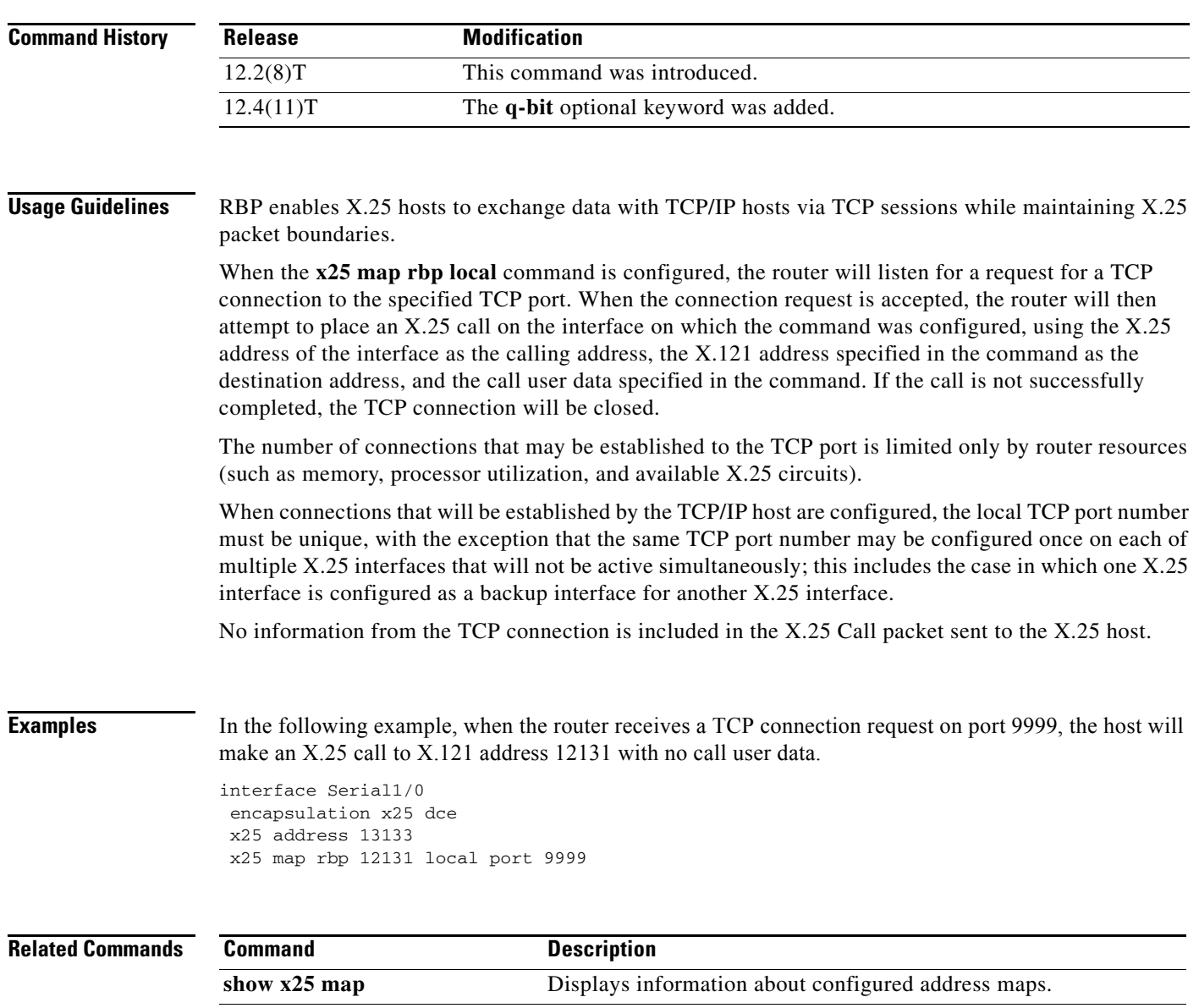

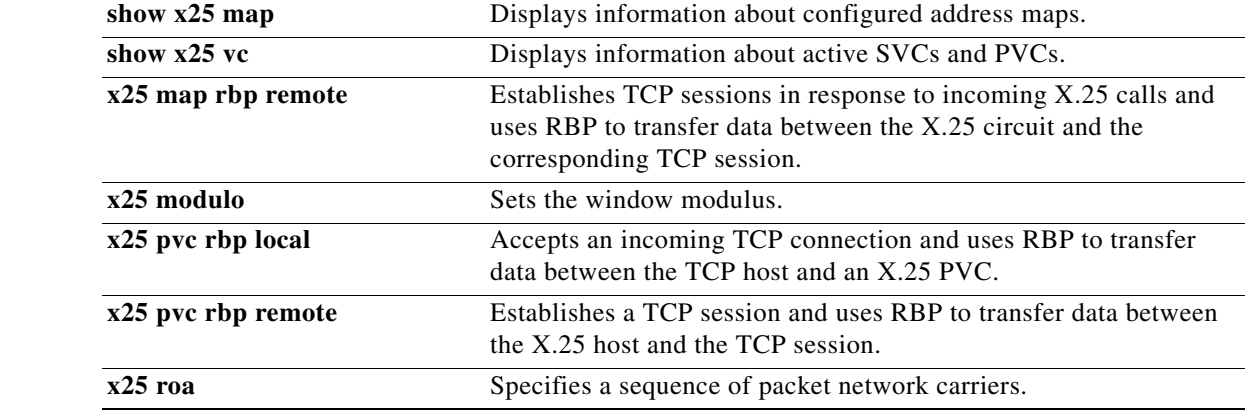

 $\mathcal{L}_{\mathcal{A}}$ 

## **x25 map rbp remote**

To configure a router to establish TCP sessions in response to incoming X.25 calls, and to use record boundary preservation (RBP) to transfer data between the X.25 circuit and the corresponding TCP session, use the **x25 map rbp remote** command in interface configuration mode. To delete the map, use the **no** form of this command.

**x25 map rbp** *x121-address* [**cud** *string*] **remote host** *ip-address* **port** *port* [**accept-reverse**] [**recordsize** *size*] [**source-interface** *interface*] **q-bit**

**no x25 map rbp** *x121-address* [**cud** *string*] **remote host port** *port*

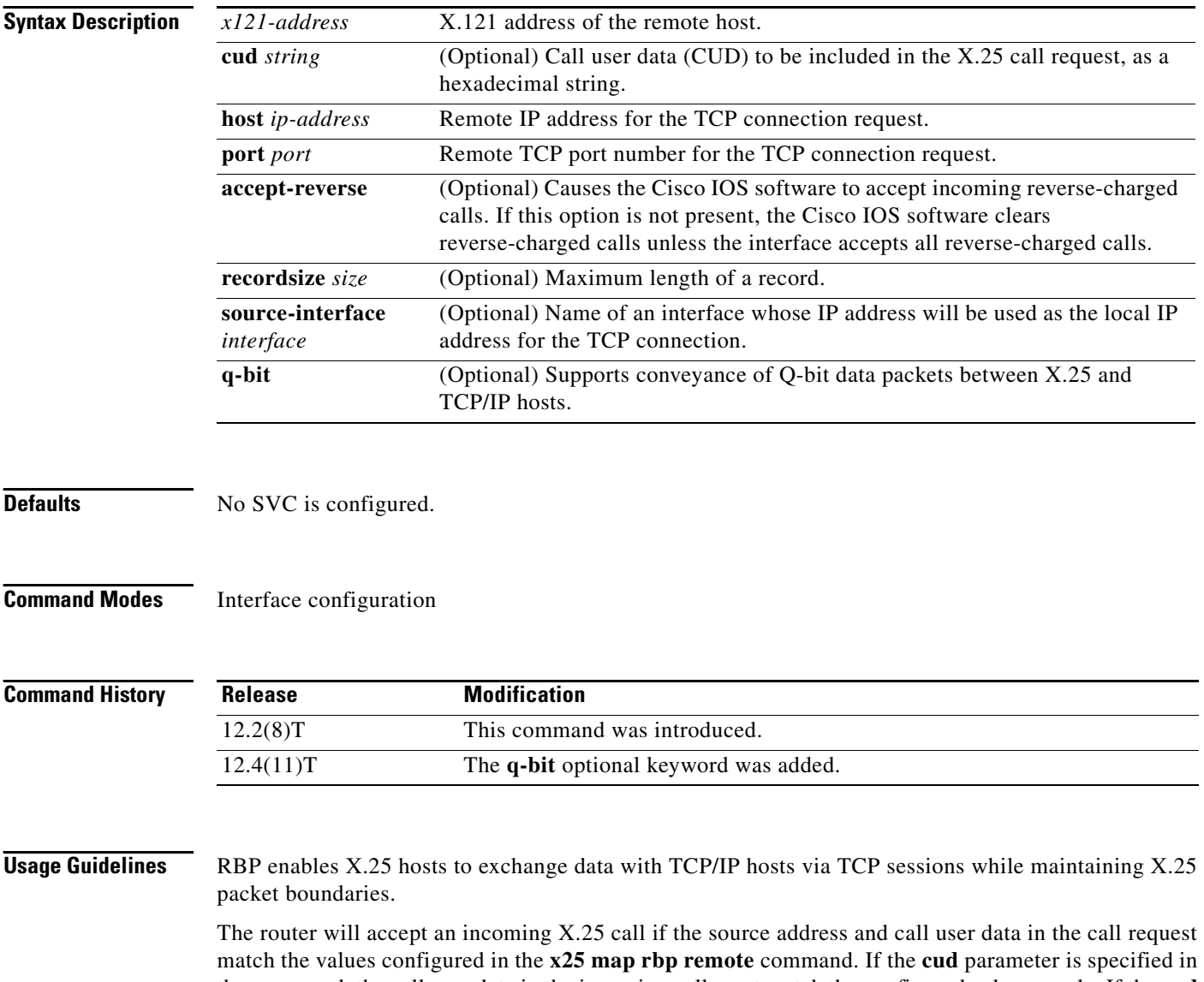

the command, the call user data in the incoming call must match the configured value exactly. If the **cud** parameter is not specified in the command, the call user data must not conflict with any protocol ID recognized by the router, but it is otherwise ignored.

a ka

If an incoming call requests reverse charging, and the accept-reverse option is not specified in the matching map, the call will be refused.

If the incoming call is accepted, the router will attempt to open a TCP connection to a configured IP address and TCP port using a dynamically assigned local TCP port number. If the TCP connection cannot be opened, the X.25 call will be cleared.

The number of X.25 calls that may be accepted is limited only by router resources.

No information from the X.25 call packet is provided to the TCP/IP host.

**Examples** In the following example, when serial interface 1/0 receives a call from a remote host that has the X.121 address 12132, the router will open a TCP connection to port number 9999 on the TCP/IP host that has the IP address 10.0.0.1.

```
interface Serial1/0
encapsulation x25 dce
x25 address 12030
x25 map rbp 12132 remote host 10.0.0.1 port 9999
```
### **Related Commands**

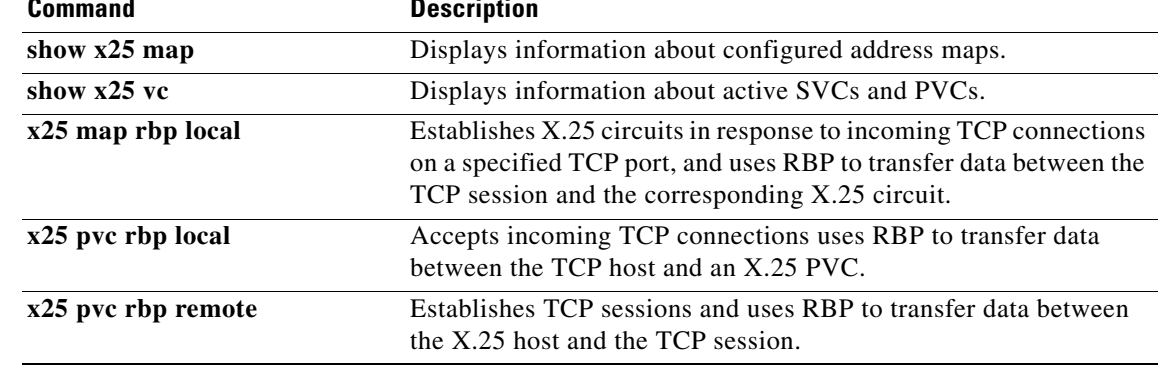

Г

# **x25 modulo**

To set the window modulus, use the **x25 modulo** interface configuration command.

**x25 modulo** *modulus*

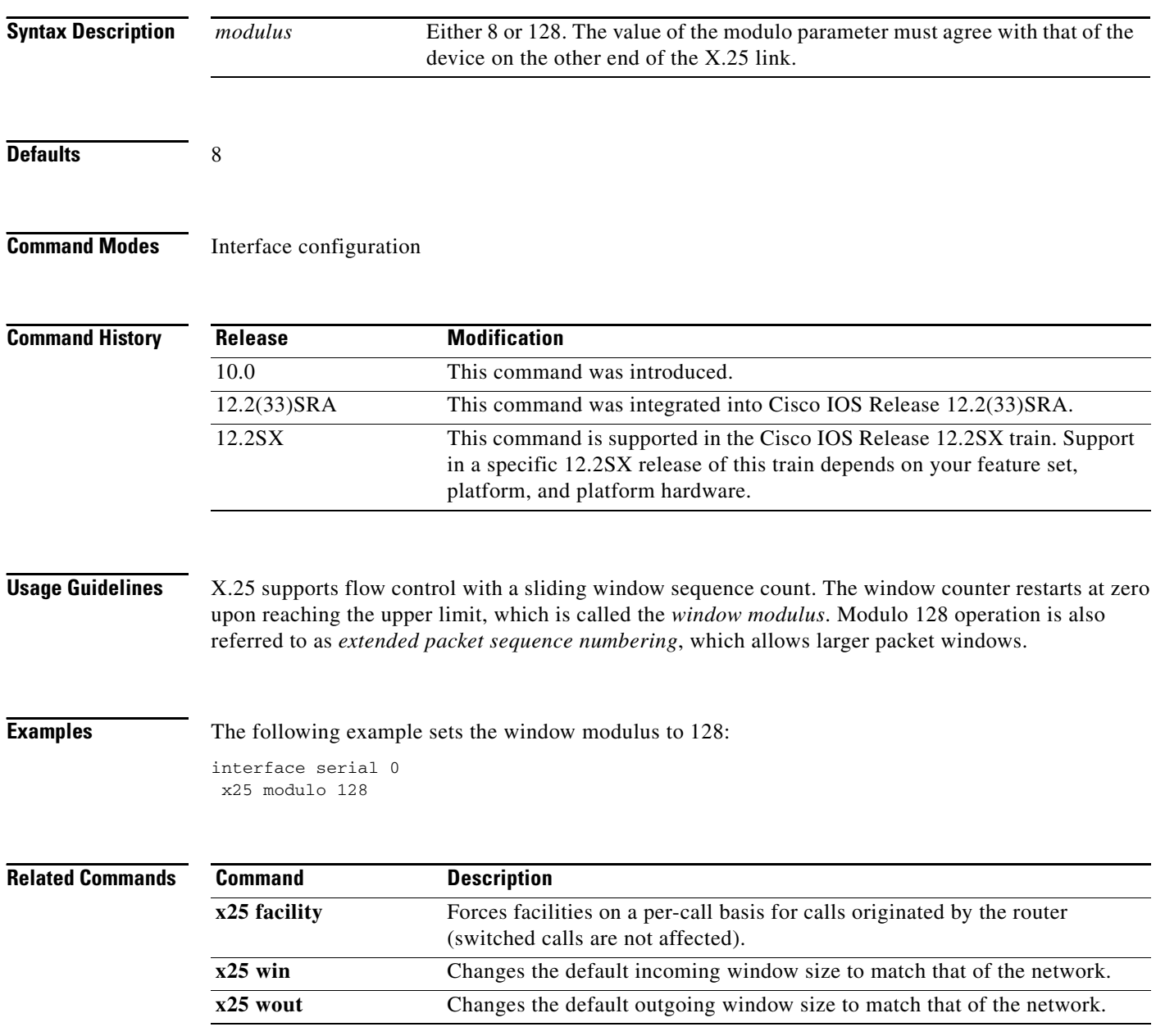

## **x25 nvc**

To specify the maximum number of virtual circuits (VCs) that a protocol can have open simultaneously to one host, use the **x25 nvc** command in interface configuration mode. To increase throughput across networks, you can establish up to eight virtual circuits to a host and protocol.

**x25 nvc** *count*

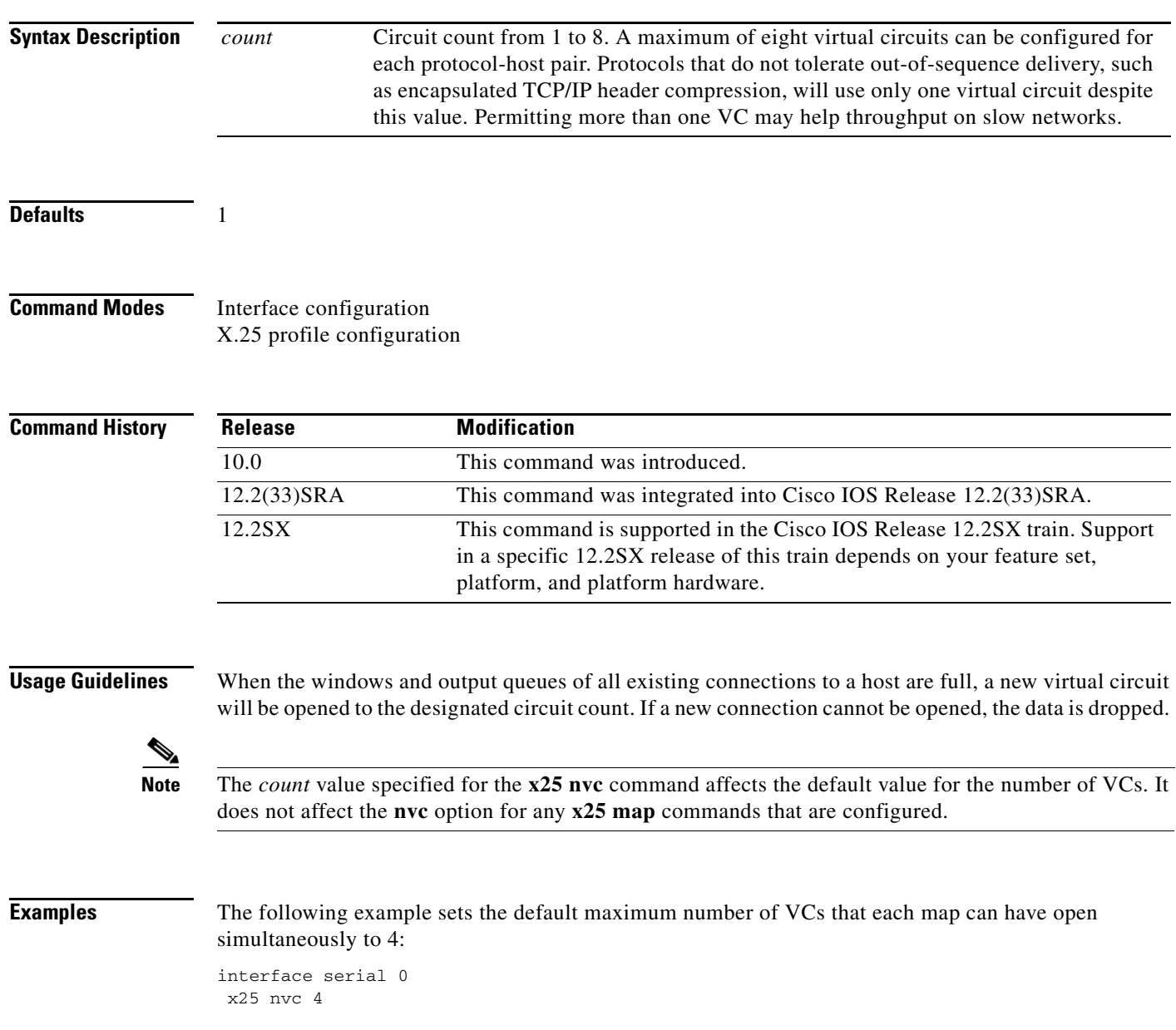

# **x25 ops**

To set the interface default maximum output packet size to match that of the network, use the **x25 ops** interface configuration command.

**x25 ops** *bytes*

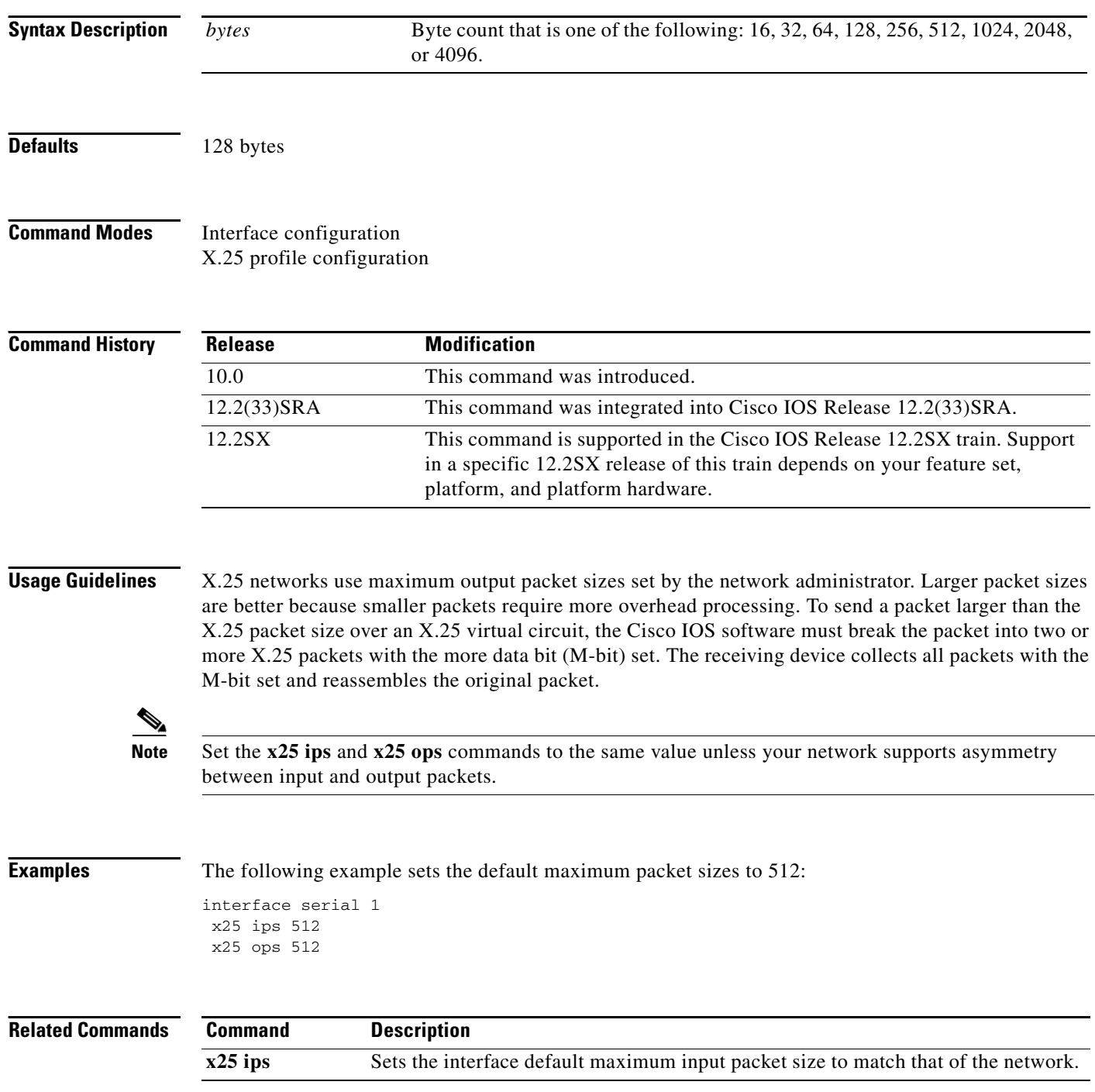

## **x25 pad-access**

To cause the packet assembler/disassembler (PAD) software to accept PAD connections only from statically mapped X.25 hosts, use the **x25 pad-access** command in interface configuration mode. To disable checking maps on PAD connections, use the **no** form of this command.

**x25 pad-access**

**no x25 pad-access**

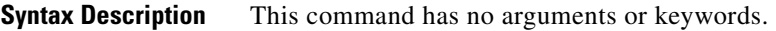

**Defaults** Accept PAD connections from any host.

**Command Modes** Interface configuration

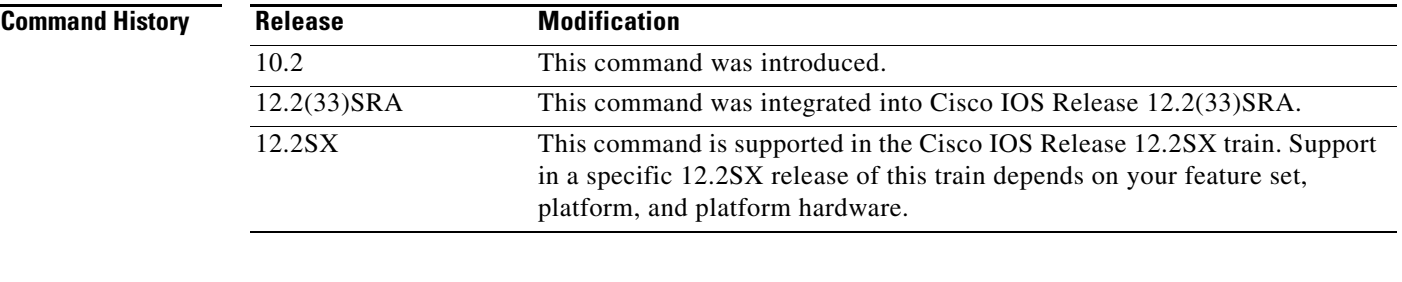

**Usage Guidelines** By default, all PAD connection attempts are processed for session creation or protocol translation, subject to the configuration of those functions. If you use the **x25 pad-access** command, PAD connections are processed only for incoming calls with a source address that matches a statically mapped address configured with the **x25 map pad** interface configuration command. PAD connections are refused for any incoming calls with a source address that has not been statically mapped.

**Examples** The following example restricts incoming PAD access on the interface to attempts from the host with the X.121 address 000000010300:

> interface serial 1 x25 pad-access x25 map pad 000000010300

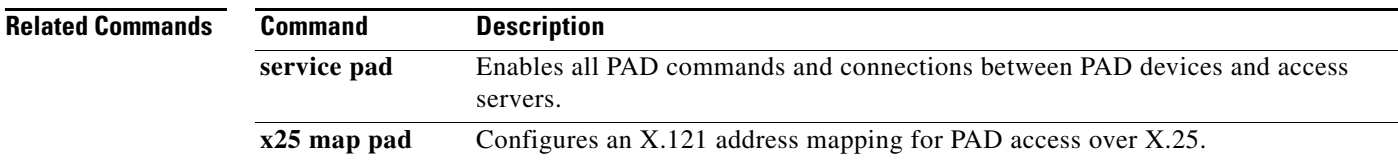

 $\mathbf{r}$ 

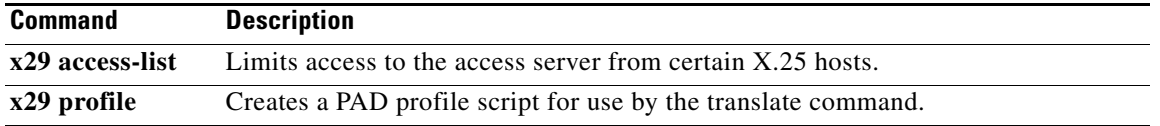

 $\overline{\phantom{a}}$ 

## **x25 profile**

To configure an X.25 profile without allocating any hardware specific information, use the **x25 profile**  command in global configuration mode. To delete this profile, use the **no** form of this command.

**x25 profile** *name* {**dce** | **dte** | **dxe**}

**no x25 profile** *name*

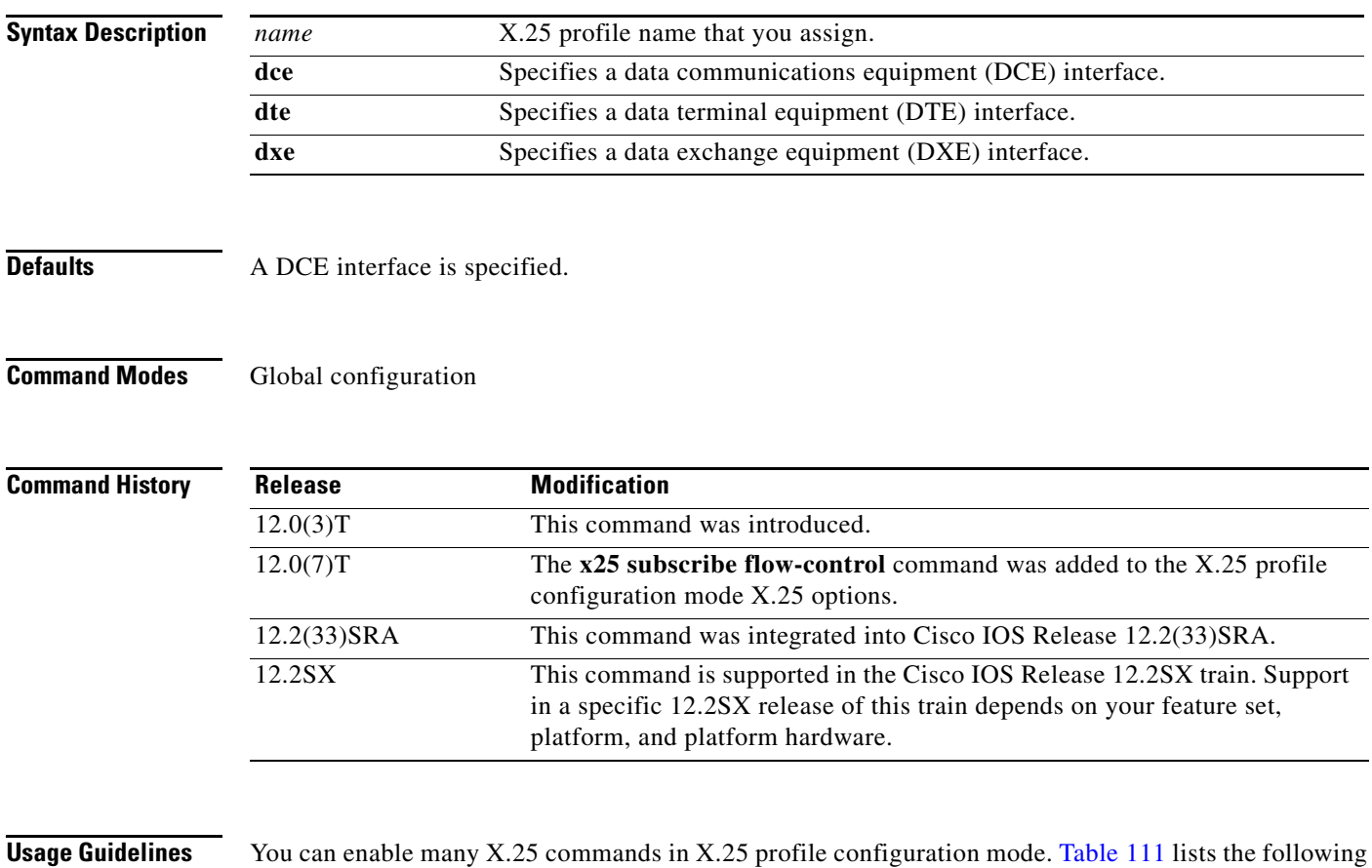

## <span id="page-54-0"></span>*Table 111 x25 profile Configuration Mode X.25 Options*

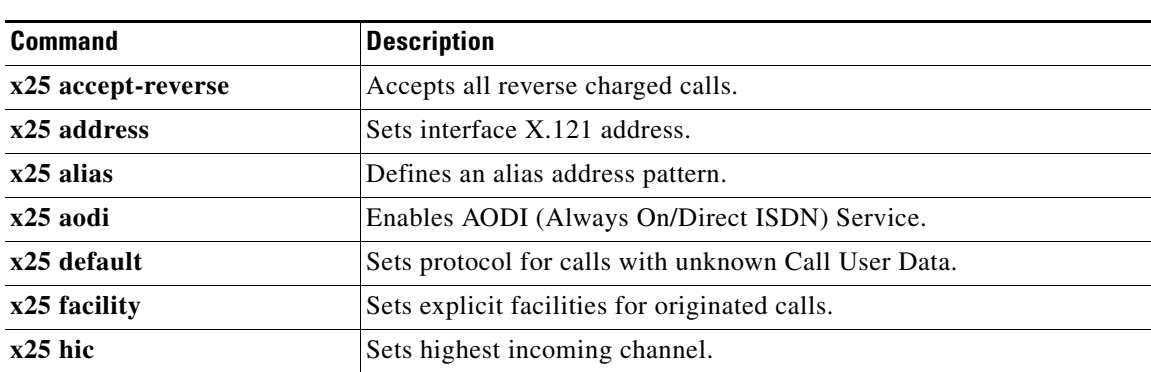

X.25 commands in X.25 profile configuration mode, which you may use to create your X.25 profile.

 $\Gamma$ 

| <b>Command</b>                  | <b>Description</b>                                                                   |
|---------------------------------|--------------------------------------------------------------------------------------|
| $x25$ hoc                       | Sets highest outgoing channel.                                                       |
| x25 hold-queue                  | Sets limit on packets queued per circuit.                                            |
| x25 hold-vc-timer               | Sets time to prevent calls to a failed destination.                                  |
| $x25$ htc                       | Sets highest two-way channel.                                                        |
| x25 idle                        | Sets inactivity time before clearing switched virtual circuit (SVC).                 |
| $x25$ lic                       | Sets lowest incoming channel.                                                        |
| x25 linkrestart                 | Restarts when Link Access Procedure, Balanced (LAPB) resets.                         |
| $x25$ loc                       | Sets lowest outgoing channel.                                                        |
| $x25$ ltc                       | Sets lowest two-way channel.                                                         |
| $x25$ map                       | Maps protocol addresses to X.121 address.                                            |
| x25 modulo                      | Sets operating standard.                                                             |
| x25 nonzero-dte-cause           | Allows non-zero DTE cause codes.                                                     |
| $x25$ nvc                       | Sets maximum virtual circuits (VCs) simultaneously open to one host<br>per protocol. |
| $x25$ ops                       | Sets default maximum output packet size.                                             |
| x25 subscribe flow-control      | Controls flow control parameter negotiation facilities in call setup<br>packets.     |
| x25 suppress-called-address     | Omits destination address in outgoing calls.                                         |
| x25<br>suppress-calling-address | Omits source address in outgoing calls.                                              |
| x25 t10                         | Sets DCE Restart Request retransmission timer.                                       |
| x25t11                          | Sets DCE Call Request retransmission timer.                                          |
| x25 t12                         | Sets DCE Reset Request retransmission timer.                                         |
| x25 t13                         | Sets DCE Clear Request retransmission timer.                                         |
| x25 threshold                   | Sets packet count acknowledgment threshold.                                          |
| x25 use-source-address          | Uses local source address for forwarded calls.                                       |
| $x25$ win                       | Sets default input window (maximum unacknowledged packets).                          |
| x25 wout                        | Sets default output window (maximum unacknowledged packets).                         |

*Table 111 x25 profile Configuration Mode X.25 Options (continued)*

[Table 112](#page-55-0) lists LAPB commands in X.25 configuration mode, which you may use to create your X.25 profile.

<span id="page-55-0"></span>*Table 112 x25 profile lapb Options*

| <b>Command</b>   | <b>Description</b>                                  |
|------------------|-----------------------------------------------------|
| interface-outage | Interface outage deadband (partial T3).             |
| k                | Maximum number of outstanding frames (window size). |
| modulo           | Set frame numbering modulus.                        |

 $\overline{\phantom{a}}$ 

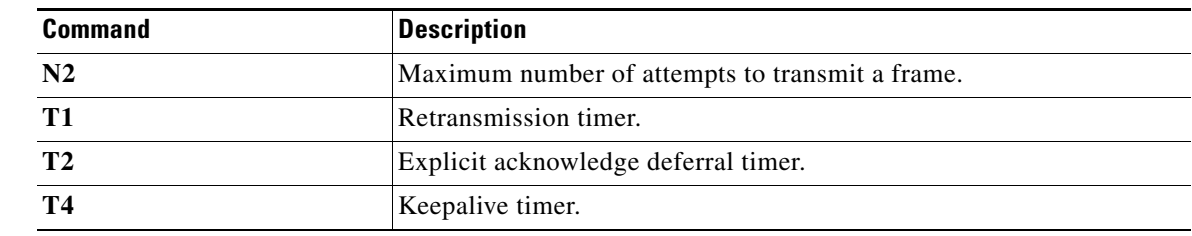

### *Table 112 x25 profile lapb Options (continued)*

**Examples** The following example shows the NetworkNodeA profile being set as a DCE interface, and with **x25 htc**, **x25 idle**, **x25 accept-reverse**, and **x25 modulo** commands enabled:

> Router(config)# **x25 profile NetworkNodeA dce** Router(config-x25)# **x25 htc 128** Router(config-x25)# **x25 idle 5** Router(config-x25)# **x25 accept-reverse** Router(config-x25)# **x25 modulo 128**

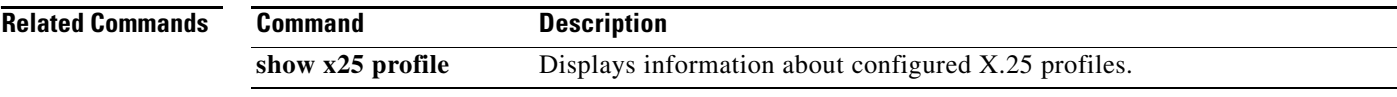

 $\Gamma$ 

## **x25 pvc (encapsulation)**

To establish an encapsulation permanent virtual circuit (PVC), use the encapsulating version of the **x25 pvc** command in interface configuration mode. To delete the PVC, use the **no** form of this command with the appropriate channel number.

**x25 pvc** *circuit protocol address* [*protocol2 address2* [*...*[*protocol9 address9*]]] *x121-address*  [*option*]

**no x25 pvc** *circuit*

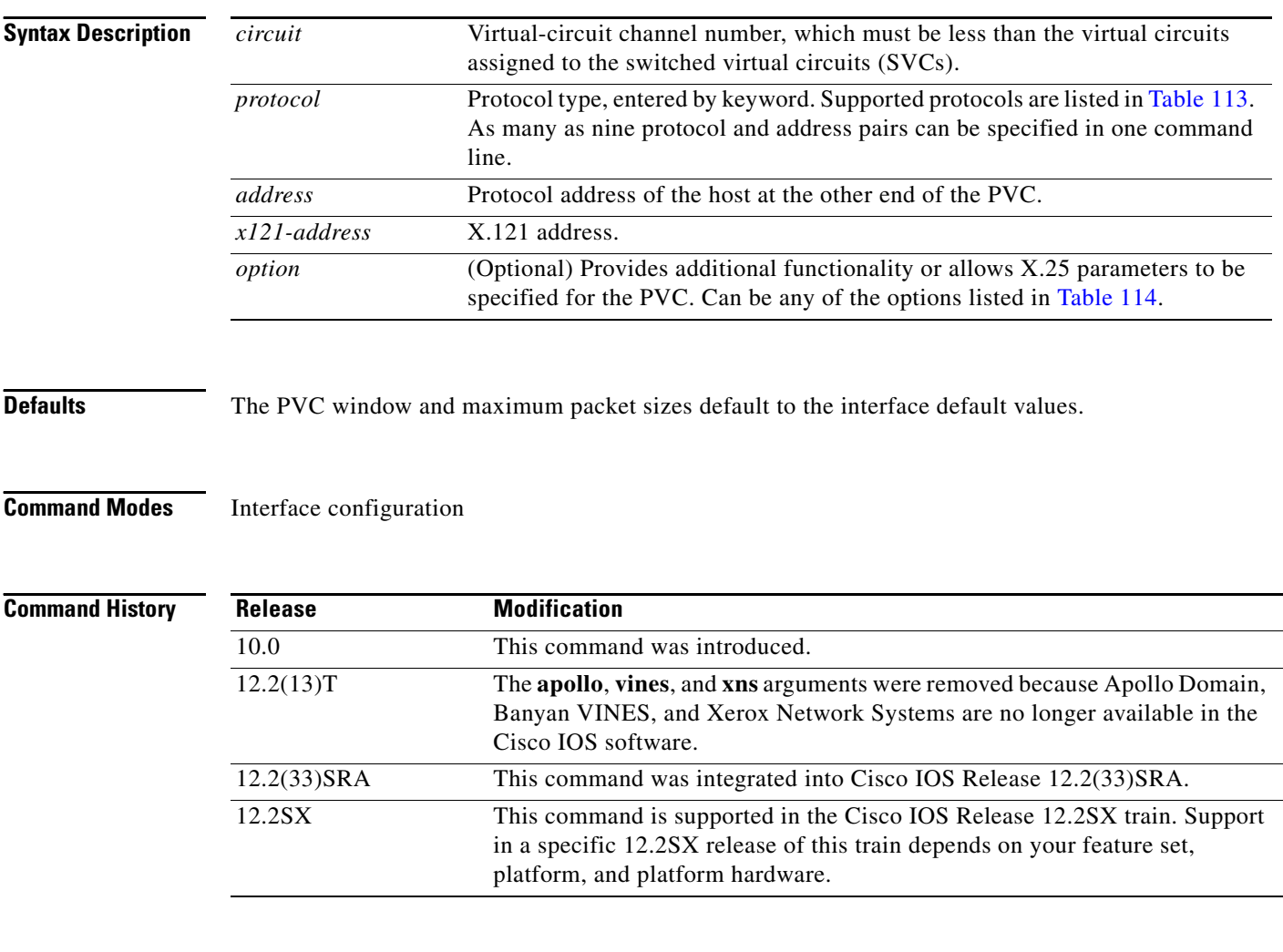

**Usage Guidelines** PVCs are not supported for ISO Connection-Mode Network Service (CMNS).

You no longer need to specify a datagram protocol-to-address mapping before you can set up a PVC; a map is implied from the PVC configuration. Configurations generated by the router will no longer specify a map for encapsulating PVCs.

When configuring a PVC to carry CLNS traffic, use the X.121 address as the subnetwork point of attachment (SNPA) to associate the PVC with a CLNS neighbor configuration. When configuring a PVC to carry transparent bridge traffic, the X.121 address is required to identify the remote host to the bridging function. Other encapsulation PVCs do not require an X.121 address.

[Table 113](#page-58-0) lists supported protocols.

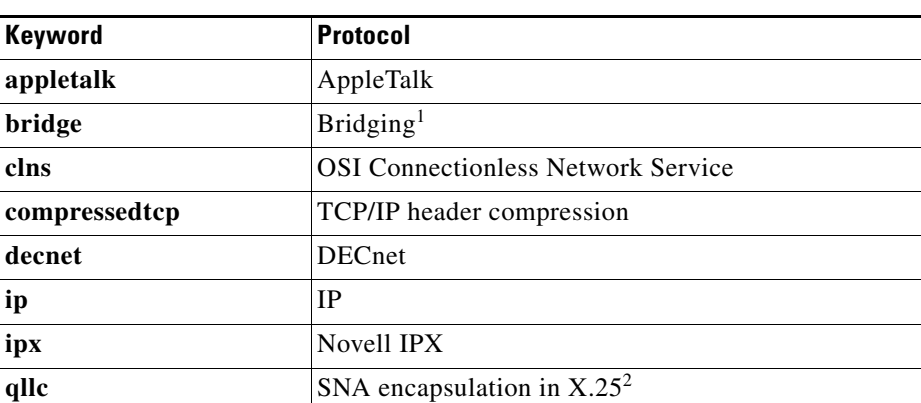

### <span id="page-58-0"></span>*Table 113 Protocols Supported by X.25 PVCs*

1. Bridging traffic is supported only for Cisco's traditional encapsulation method, so a bridge PVC cannot specify other protocols.

2. QLLC is not available for multiprotocol encapsulation.

[Table 114](#page-58-1) lists supported X.25 PVC options.

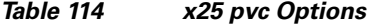

<span id="page-58-1"></span>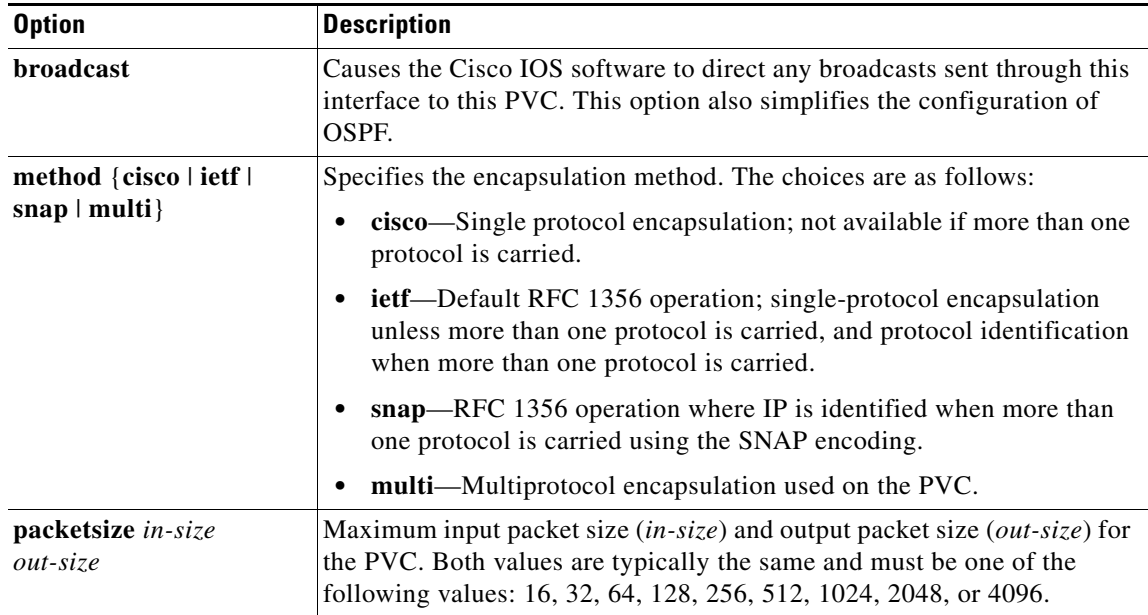

 $\Gamma$ 

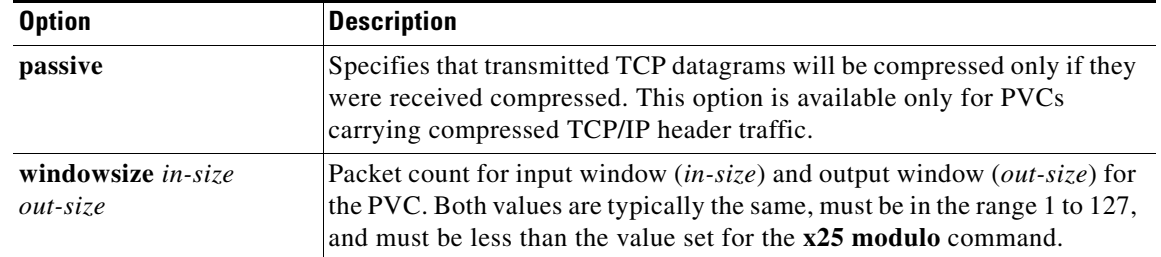

### *Table 114 x25 pvc Options (continued)*

**Examples** The following example establishes a PVC on channel 2 to encapsulate VINES and IP with the far host:

interface serial 0 x25 ltc 5 x25 pvc 2 vines 60002A2D:0001 ip 172.20.170.91 11110001

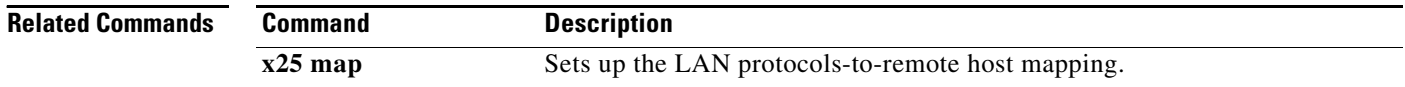

## **x25 pvc (switched PVC to SVC)**

To configure a switched permanent virtual circuit (PVC) to a switched virtual circuit (SVC) for a given interface, use the switched PVC to SVC version of the **x25 pvc** interface configuration command.

**x25 pvc** *number1* **svc** *x121-address* [*flow-control-options*] [*call-control-options*]

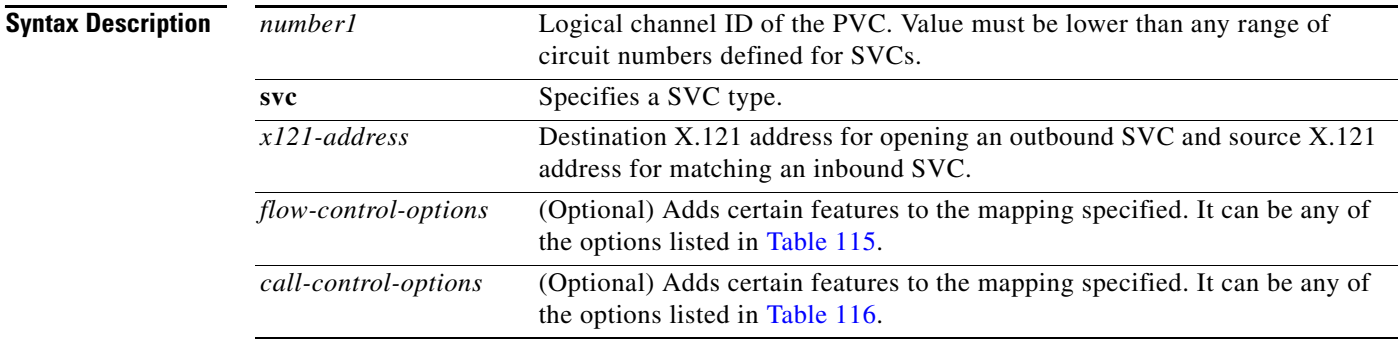

**Defaults** This command has no default values.

### **Command Modes** Interface configuration

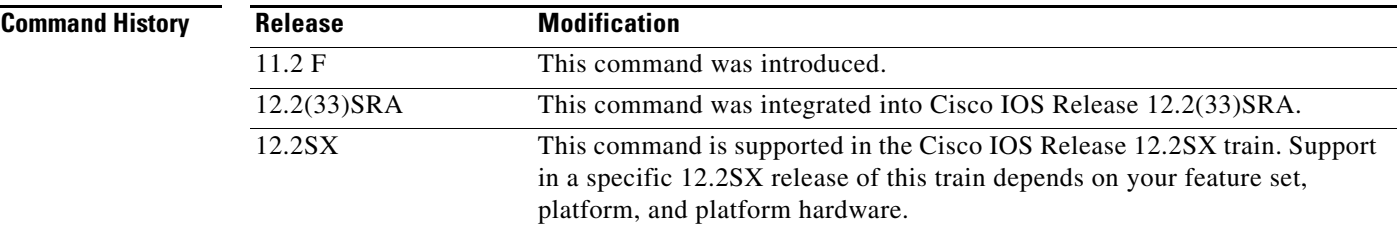

**Usage Guidelines** The PVC window and maximum packet sizes default to the interface default values. The default idle time comes from the interface on which the **x25 pvc** command is configured, not the interface on which the call is sent/received.

> PVC circuit numbers must come before (that is, be numerically smaller than) the circuit numbers allocated to any SVC range.

On an outgoing call, the packet size facilities and window size facilities will be included. The call will be cleared if the call accepted packet specifies different values.

On an incoming call, requested values that do not match the configured values will be refused.

 $\mathbf{r}$ 

[Table 115](#page-61-0) lists the flow control options supported by X.25 during PVC to SVC switching.

<span id="page-61-0"></span>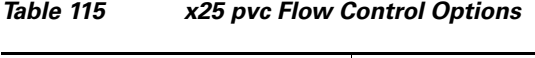

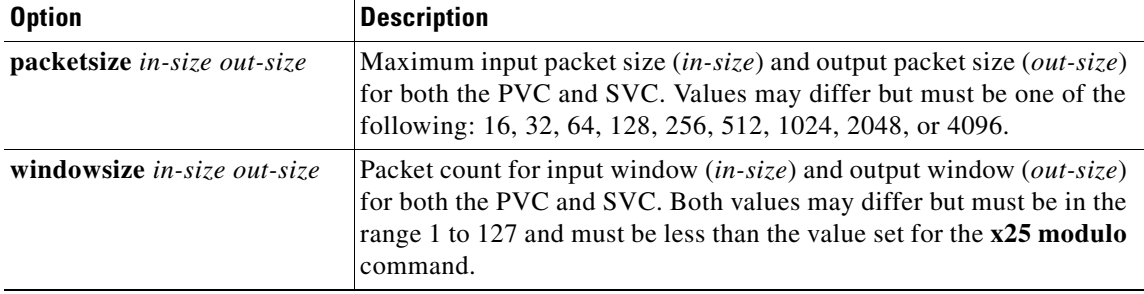

[Table 116](#page-61-1) lists the call control options supported by X.25 during PVC to SVC switching.

| <b>Option</b>              | <b>Description</b>                                                                                                    |
|----------------------------|----------------------------------------------------------------------------------------------------|
| accept-reverse             | Causes the Cisco IOS software to accept incoming reverse-charged calls. If this<br>option is not present, the Cisco IOS software clears reverse-charged calls<br>unless the interface accepts all reverse-charged calls.                                                     |
| <b>idle</b> <i>minutes</i> | Idle time-out for the SVC. This option will override the interface's $x25$ idle<br>command value only for this circuit.                                                                                                    |
| no-incoming                | Establishes a switched virtual circuit to the specified X.121 address when data<br>is received from the permanent virtual circuit, but does not accept calls from<br>this $X.121$ address.                                                                                   |
| no-outgoing                | Accepts an incoming call from the specified X.121 address, but does not<br>attempt to place a call when data is received from the permanent virtual circuit.<br>If data is received from the permanent virtual circuit while no call is connected,<br>the PVC will be reset. |

<span id="page-61-1"></span>*Table 116 x25 pvc Call Control Options*

**Examples** The following example configures PVC to SVC switching between two serial interfaces:

```
x25 routing
interface serial0
 encapsulation x25
 x25 address 201700
 x25 ltc 128
 x25 idle 2
interface serial2
 encapsulation x25 dce
 x25 address 101702
x25 route ^20 interface serial0
x25 route ^10 interface serial2
interface serial0
x25 pvc 5 svc 101601 packetsize 128 128 windowsize 2 2 no-incoming
x25 pvc 6 svc 101602 packetsize 128 128 windowsize 2 2 no-outgoing idle 0
x25 pvc 7 svc 101603 packetsize 128 128 windowsize 2 2
```
Any call with a destination address beginning with 20 will be routed to serial interface 0. Any call with a destination address beginning with 10 will be routed to serial interface 2. (Note that incoming calls will not be routed back to the same interface from which they arrived.)

Traffic received on PVC 5 on serial interface 0 will cause a call to be placed from address 201700 to the X.121 address 101601. The routing table will then forward the call to serial interface 2. If no data is sent or received on the circuit for two minutes, the call will be cleared, as defined by the **x25 idle** command. All incoming calls from 101601 to 201700 will be refused, as defined by the *no-incoming* attribute.

The second **x25 pvc** command configures the circuit to allow incoming calls from 101602 to 201700 to be connected to PVC 6 on serial interface 1. Because idle is set to 0, the call will remain connected until cleared by the remote host or an X.25 restart. Because outgoing calls are not permitted for this connection, if traffic is received on PVC 6 on serial interface 0 before the call is established, the traffic will be discarded and the PVC will be reset.

The last **x25 pvc** command configures the circuit to accept an incoming call from 101603 to 201700 and connects the call to PVC 7 on serial interface 0. If no data is sent or received on the circuit for two minutes, the call will be cleared. If traffic is received on PVC 7 on serial interface 0 before the call is established, a call will be placed to 101503 to 201700.

 $\mathbf{r}$ 

# **x25 pvc (switched)**

To configure a switched permanent virtual circuit (PVC) for a given interface, use the switched version of the **x25 pvc** interface configuration command.

**x25 pvc** *number1* **interface** *type number* **pvc** *number2* [*option*]

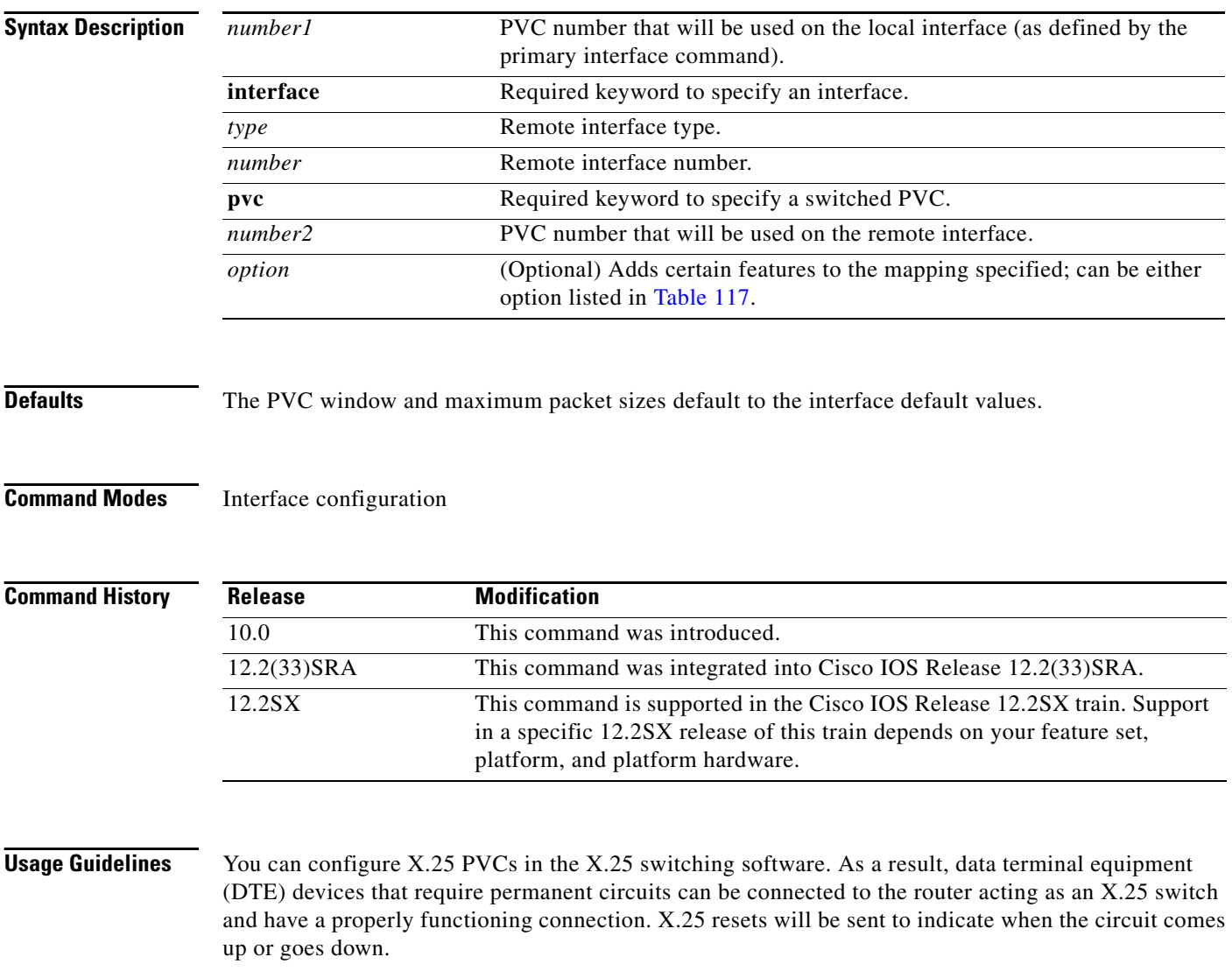

PVC circuit numbers must come before (that is, be numerically smaller than) the circuit numbers allocated to any SVC range.

[Table 117](#page-64-0) lists the switched PVC options supported by X.25.

| <b>Option</b>               | <b>Description</b>                                                                                                    |
|-----------------------------|----------------------------------------------------------------------------------------------------|
| packetsize in-size out-size | Maximum input packet size $(in-size)$ and output packet size<br>(out-size) for the PVC. Both values must be one of the<br>following values: 16, 32, 64, 128, 256, 512, 1024, 2048, or<br>4096.                                                          |
| windowsize in-size out-size | Packet count for input window <i>(in-size)</i> and output window<br>( <i>out-size</i> ) for the PVC. Both values should be the same,<br>must be in the range 1 to 127, and must not be greater than<br>the value set for the <b>x25 modulo</b> command. |

<span id="page-64-0"></span>*Table 117 x25 pvc Switched PVC Options*

**Examples** The following example configures a PVC connected between two serial interfaces on the same router. In this type of interconnection configuration, the alternate interface must be specified along with the PVC number on that interface. To make a working PVC connection, two commands must be specified, each pointing to the other, as this example illustrates.

```
interface serial 0
encapsulation x25
x25 ltc 5
x25 pvc 1 interface serial 1 pvc 1
interface serial 1
encapsulation x25
x25 ltc 5
x25 pvc 1 interface serial 0 pvc 1
```
 $\Gamma$ 

# **x25 pvc (XOT)**

To connect two permanent virtual circuits (PVCs) across a TCP/IP LAN, use the X.25-over-TCP (XOT) service form of the **x25 pvc** command in interface configuration mode.

**x25 pvc** *number1* **xot** *address* **interface serial** *string* **pvc** *number2* [*option*]

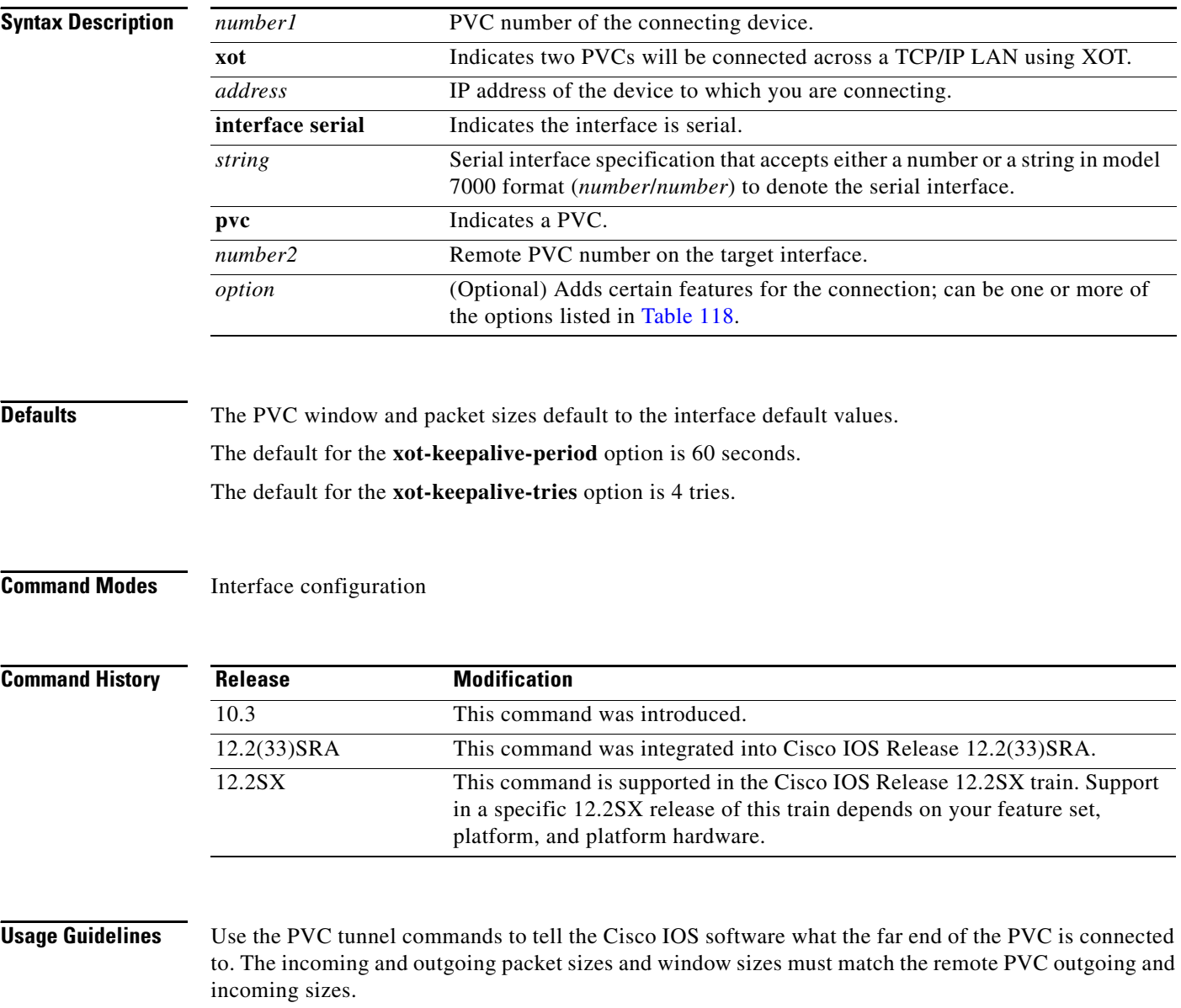

It is recommended that the **xot-source** option be used on the remote host so that a consistent IP address is used for the connection.

[Table 118](#page-66-0) lists the PVC tunnel options supported by X.25.

| <b>Option</b>                      | <b>Description</b>                                                                                                    |
|------------------------------------|----------------------------------------------------------------------------------------------------|
| <b>packetsize</b> in-size out-size | Maximum input packet size <i>(in-size)</i> and output packet size<br>( <i>out-size</i> ) for the PVC. Both values must be one of the following<br>values: 16, 32, 64, 128, 256, 512, 1024, 2048, or 4096.                                                    |
| windowsize in-size out-size        | Packet count for input window $(in-size)$ and output window<br><i>(out-size)</i> for the PVC. Both values should be the same, must be<br>in the range 1 to 127, and must not be greater than or equal to the<br>value set for the <b>x25 modulo</b> command. |
| xot-keepalive-period seconds       | Number of seconds between keepalives for XOT connections.<br>The default is 60 seconds.                                                                                                    |
| xot-keepalive-tries count          | Number of times TCP keepalives should be sent before dropping<br>the connection. The default value is 4 times.                                                                                                    |
| xot-promiscuous                    | Indicates that the remote IP address should be ignored when<br>matching an incoming XOT connection with the XOT PVC<br>parameters.                                                                                                    |
| xot-source interface               | Specifies an interface whose IP address should be used as the<br>local IP address of the TCP connection.                                                                                                    |

<span id="page-66-0"></span>*Table 118 x25 pvc PVC Tunnel Options* 

Each XOT connection relies on a TCP session to carry traffic. To ensure that these TCP sessions remain connected in the absence of XOT traffic, use the **service tcp-keepalives-in** and **service** 

**tcp-keepalives-out** global configuration commands. If TCP keepalives are not enabled, the XOT PVCs might encounter problems if one end of the connection is reloaded. When the reloaded host attempts to establish a new connection, the other host refuses the new connection because it has not been informed that the old session is no longer active. Recovery from this state requires the other host to be informed that its TCP session is no longer viable so that it attempts to reconnect the PVC.

Also, TCP keepalives inform a router when an XOT switched virtual circuit (SVC) session is not active, thus freeing the router's resources.

**Examples** The following example enters the parameters for one side of a connection destined for a platform other than the Cisco 7000 series with RSP7000:

```
service tcp-keepalives-in
service tcp-keepalives-out
interface serial 0
x25 pvc 1 xot 172.20.1.2 interface serial 1 pvc 2
The following example enters the parameters for one side of a connection destined for the
```
Cisco 7000 series with RSP7000: service tcp-keepalives-in service tcp-keepalives-out interface serial 0 x25 pvc 1 xot 172.20.1.2 interface serial 1/1 pvc 2

Refer to the section "X.25 and LAPB Configuration Examples" in the *Cisco IOS Wide-Area Networking Configuration Guide* for more complete configuration examples.

Т

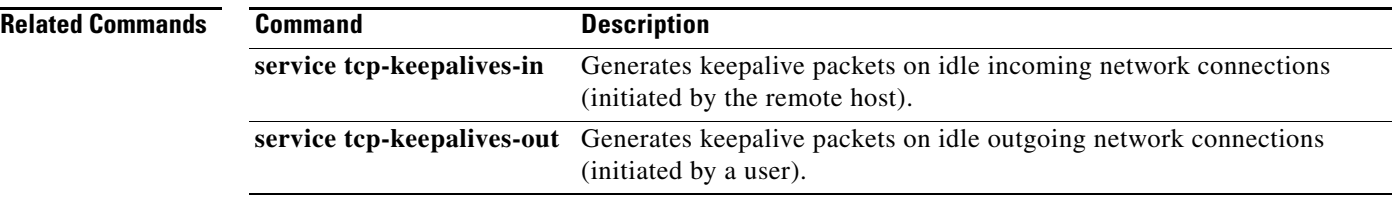

 $\overline{\phantom{a}}$